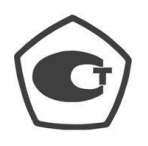

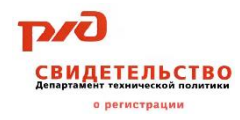

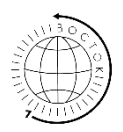

# **Твердомеры универсальные ТВМ** модификации **ТВМ 1500 ТВМ 1800 ТВМ-УД**

Зарегистрированы в Государственном реестре СИ РФ под № 78544-20

(Паспорт, Руководство по эксплуатации №РЭ 26.51.62-001- 11548758-2019 и Методика Поверки №113-265-2019)

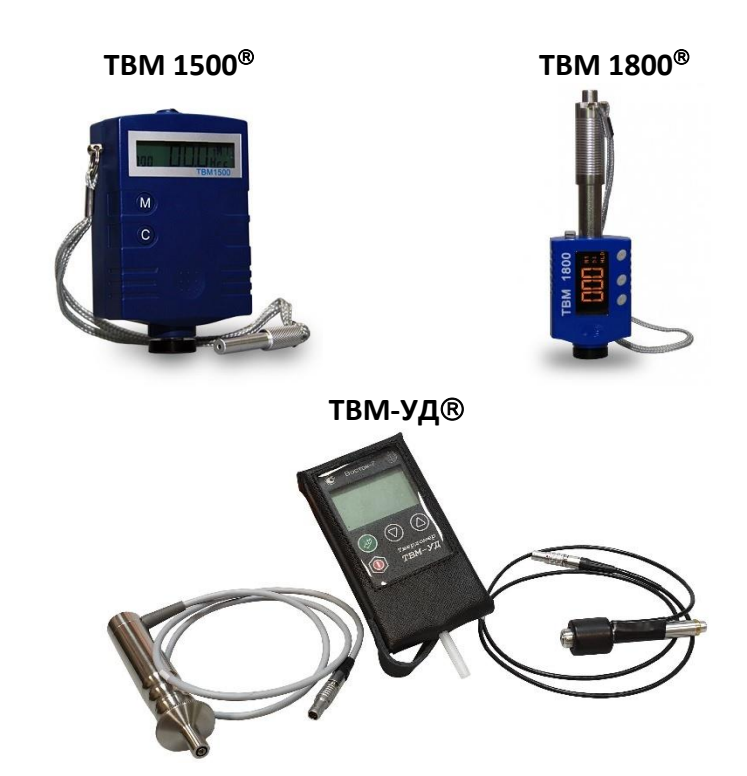

#### *ЗАЯВЛЕНИЯ:*

• *«Знания принадлежат человечеству» - исходя из этого принципа материалы данной документации являются свободными для использования без какого-либо разрешения со стороны компании ВОСТОК-7*

• *Все сведения в данной документации изложены добросовестно.*

• *В конструкцию изделий могут быть внесены незначительные изменения без предварительного уведомления.*

• *Любые замечания, исправления или пожелания в наш адрес касательно материалов данной документации и усовершенствования изделий всемерно приветствуются.*

#### *ОБРАЩЕНИЯ:*

• *Благодарим за Ваш выбор продукции компании ВОСТОК-7, изготовленной в соответствии с мировыми стандартами качества. Нами приложены все усилия для того, чтобы Вы были удовлетворены качеством на протяжении всего срока эксплуатации.*

• *Пожалуйста, уделите время внимательному прочтению данной документации, что позволит использовать изделие на всё 100%. Мы постарались изложить материал простым и доступным языком.*

• *Обновления и видеоматериалы с инструкциями выложены на сайте: WWW.VOSTOK-7.RU*

• *Если, несмотря на все наши усилия, Вы столкнётесь с трудностями при эксплуатации или у Вас возникнут уточняющие вопросы, пожалуйста, непременно свяжитесь с нами для получения поддержки.*

#### *ПРОСЬБА:*

• *Напишите отзыв через несколько месяцев эксплуатации нашего средства измерения. Отзыв необходим реальный, включая негативные оценки, если таковые будут, а также пожелания по улучшению изделий. Реальная обратная связь нам необходима для модернизации средств измерений Восток- 7, их адаптации под нужды пользователей.*

### **ПРЕДПРИЯТИЕ-ИЗГОТОВИТЕЛЬ:**

ООО «Восток-7»; ОГРН 1127746747897; ИНН/КПП 7717734230/771701001;

г. Москва, метро "Алексеевская", проезд Ольминского, д.3А, офис 929;

Контакты: +7 (495) 740-06-12 / www.vostok-7.ru / [info@vostok-7.ru](mailto:info@vostok-7.ru)

Федеральным агентством по техническому регулированию и метрологии ООО "Восток-7" зарегистрировано в реестре по производству эталонов единиц величин, стандартных образцов и средств измерений за номером **[120СИ0023400319](https://vostok-7.ru/upload/medialibrary/059/059145dbb7063c6c2f985d1240076403.pdf)**.

#### **ОГЛАВЛЕНИЕ.**

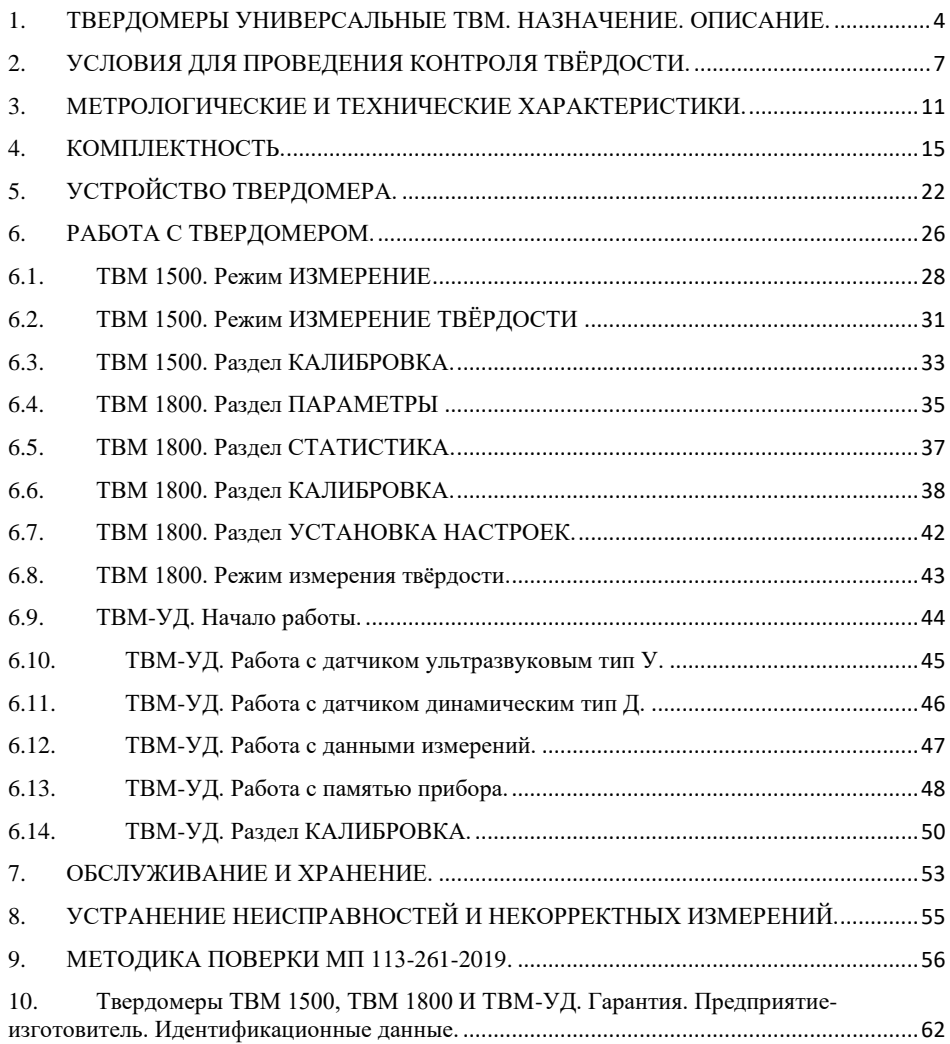

# <span id="page-3-0"></span>1. ТВЕРДОМЕРЫ УНИВЕРСАЛЬНЫЕ ТВМ. НАЗНАЧЕНИЕ. ОПИСАНИЕ.

Твердомеры универсальные ТВМ (далее - твердомеры) являются средством измерения, зарегистрированным в Государственном реестре СИ РФ под №78544-20 (№57899-14 для моделей ТВМ 1500 и ТВМ 1800 до 2020 г. в.), утверждённая методика поверки МП 113-265-2019 (МП 44-251-2014 для моделей ТВМ 1500 и ТВМ 1800 до 2020 г. в.), интервал между поверками – 1 (один) год.

Настоящий паспорт объединён с техническим описанием, руководством по эксплуатации и утверждённой методикой поверки твердомеров универсальных ТВМ.

#### **Назначение средства измерений.**

Твердомеры портативные универсальные модификаций ТВМ 1500 и ТВМ 1800 (только динамические датчики) и модификации ТВМ-УД (комбинированный: датчики ультразвуковой и динамический) предназначены для измерения твёрдости изделий из металлов и сплавов. Твердомеры применяются для проведения контроля твёрдости образца без разрушения его структуры в лабораторных и цеховых условиях (особенно на машиностроительных предприятиях) при контроле качества изделий, а также при входном контроле сырья и заготовок.

#### **Описание средства измерений.**

Твердомер портативный измеряет твёрдость по методу Либа (датчик динамический) или UCI методом (датчик ультразвуковой) в зависимости от типа подключенного датчика. Измеренное значение твёрдости отображается на дисплее по шкалам Либа, Роквелл, Бринелль, Виккерс и Шора D (HL, HR, HB, HV и HSD соответственно), а также по шкале временного сопротивления  $\sigma_{\rm B}$  (R<sub>m</sub>), которая позволяет в соответствии с ГОСТ 22761-77 определить временное сопротивление при растяжении в месте испытания для изделий из конструкционных углеродистых сталей перлитного класса путём автоматического пересчёта со шкалы твёрдости Бринелля.

#### **Модификации**.

Твердомеры универсальные имеют различные модели, которые отличаются комплектацией датчиков, метрологическими и техническими характеристикам.

#### **ТВМ 1500 и ТВМ 1800**

Твердомеры выполнены в виде электронного блока и датчика с индентором в едином корпусе: при таком моноблочном исполнении исключён риск обрыва соединительного кабеля между блоком и индентором - частая "болезнь" твердомеров с раздельными элементами электронного блоки и датчика с индентором. Корпус твердомера обладает миниатюрными размерами для удобного размещения в ладони.

Электронный блок твердомера позволяет сохранять результаты измерений в памяти твердомера, вычислять среднее значение из серии измерений с отображением на дисплее, имеется функция автоматического отключения питания прибора с целью увеличения продолжительности работы с прибором на одном заряде батареи. Ударный боёк индентора твердомера изготовлен из твёрдосплавного шарика производства швейцарской фирмы [Saphirwerk Industrieprodukt AG,](http://www.saphirwerk.com/) что позволяет гарантировать десятки тысяч измерений и десятилетия эксплуатации прибора без замены индентора и без потери точности измерений.

Твердомеры имеют необходимый функционал для измерений по всем стандартизированным в России шкалам твёрдости Либа (HL), Роквелла (HR), Бринелля (HB), Виккерса (HV) и Шора D (HSD), при этом диапазон по шкале Бринелль (HB) расширен с целью контроля твёрдости изделий из мягких металлов: алюминия, меди, латуни и др. – отсутствует в приборах других российских производителей.

В модификации ТВМ 1500 взвод бойка осуществляется шомполом, который для удобства всегда привязан к корпусу твердомера. Среднее время 1-го измерения твёрдости прибора с шомпольным взводом составляет 4-7 секунд. В твердомере используется индентор тип D, замена на другие типы инденторов не предусмотрена. В электронный блок твердомера заведены 9 типов измеряемых металлов: различные стали, чугун, алюминий, латунь, бронза и медь, что позволяет получить максимально точные результаты значений твёрдости по шкалам Либа (HL), Роквелла (HR), Бринелля (HB), Виккерса (HV) и Шора D (HSD), связь электронного блока с компьютером не предусмотрена.

В модификации ТВМ 1800 взвод бойка автоматический (телескопическая конструкция). Электронный блок твердомера позволяет производить автоматическую компенсацию направления удара (360°), обмениваться данными с компьютером через USB-порт. В электронный блок заведены 10 типов измеряемых металлов: различные стали, чугун, алюминий, латунь, бронза и медь, что позволяет получить максимально точные результаты значений твёрдости по шкалам Либа (HL), Роквелла (HR), Бринелля (HB), Виккерса (HV) и Шора D (HSD).

Телескопическая конструкция для взвода бойка - время одного измерения твёрдости составляет 1-2 секунды. В твердомере используется индентор тип D, также возможна его замена на индентор тип DL (опционально, поставляется по запросу), который разработан для измерения твёрдости в труднодоступных местах на узких поверхностях и краях (зубья шестерён) или в технологических углублениях (отверстия, пазы и шлицы). Процедура замены базового бойка тип D на опциональный боёк тип DL проста и занимает не более 10 с времени. Индентор тип DL используется для контроля твёрдости в труднодоступных местах глубиной до 50 мм и Ø до 4 мм, недоступных для применения базового индентора тип D. Важно:

- при замене бойка тип D на боёк тип DL и обратной замене каждый раз необходимо производить процедуру калибровки твердомера;
- по умолчанию Свидетельство о поверке твердомера выписывается только на прибор с бойком тип "D", на прибор с бойком тип DL - по запросу.
- ТВМ 1800 с датчиком тип DL единственный в России прибор с данным типом датчика, зарегистрированный в госреестре и на который можно оформить Свидетельство о поверке.

#### **ТВМ-УД**

Твердомеры выполнены в раздельном виде составных частей: электронный блок и съёмные датчики, подключаемые к электронному блоку соединительным кабелем. Электронный блок твердомера позволяет обмениваться данными с компьютером через USB-порт (на заказ). Измерение твёрдости по шкалам Либа (HL), Роквелла "С" (HRC), Бринелля (HB) и Виккерса (HV). По заказу модификация ТВМ-УД может комплектоваться различными съёмными датчиками:

- динамический ТВМ-УД с датчиком тип D со Свидетельством о поверке
- ультразвуковой ТВМ-У с датчиком ультразвуковым со Свидетельством о поверке
- комбинированный ТВМ-УД с датчиками ультразвуковым и динамическим тип D со Свидетельством о поверке

С датчиком ультразвуковым время 1-го измерения твёрдости составляет ок. 2 секунд. В датчике динамическом взвод бойка осуществляется шомполом, который для удобства вставляется в кожаный чехол электронного блока твердомера. Среднее время 1-го измерения твёрдости прибора с шомпольным взводом составляет 4-7 секунд. Универсальность твердомера модификации ТВМ-УД заключается в том, что его можно приобрести сперва с каким-либо одним типом датчика (напр. ультразвуковым), а после приобрести другой тип датчика (напр. динамический), тем самым произведя модернизацию (улучшение, апгрейд) прибора до уровня комбинированный (с датчиками ультразвуковым и динамическим тип D).

Общий вид твердомеров представлен на рисунке 1.

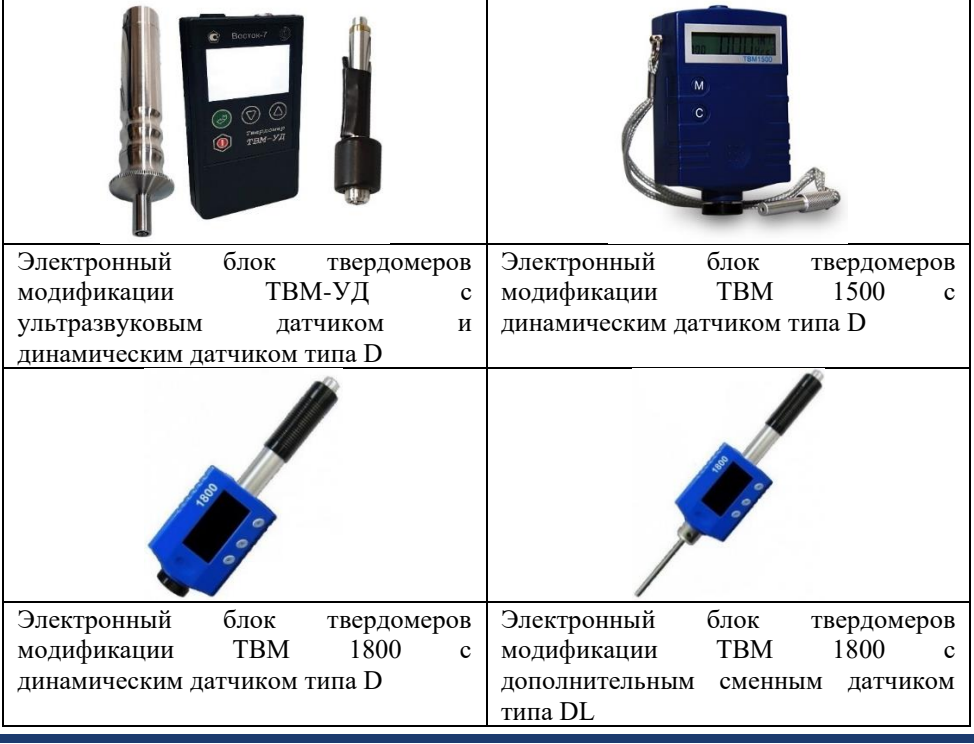

# <span id="page-6-0"></span>2. УСЛОВИЯ ДЛЯ ПРОВЕДЕНИЯ КОНТРОЛЯ ТВЁРДОСТИ.

### 2.1. Требования к внешним условиям.

• Измерения должны проводиться при условии отсутствия воздействия вибрации и ударов на твердомер и контролируемое изделие.

• В момент проведения измерений изделие должно быть неподвижно, а датчик (ультразвуковой или динамический) установлен перпендикулярно (90°) зоне измерения. В момент измерения любое перемещение датчика по поверхности изделия недопустимо!

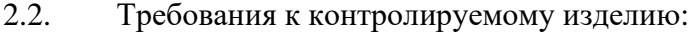

2.3. Состояние изделия – обеспечьте условия по ГОСТ 8.969-2019.

- На время проведения измерений изделие должно находиться в разгруженном состоянии от основных рабочих нагрузок.
- Измеряемое изделие не должно быть намагничено его магнитное поле может занизить результат измерения (только для датчика динамического типа).
- Из-за высокого модуля упругости ряд сталей (аустенитные стали 300-й серии, ледебуритные и жаропрочные инструментальные стали) могут занизить результат измерений. Контроль следует проводить в поперечных сечениях таких стальных изделий (только для датчика динамического типа).

2.3.1. **Масса изделия** должна соответствовать параметрам, указанным в технических характеристиках твердомера и ГОСТ 8.969-2019.

В базовой комплектации твердомеры поставляются с датчиком динамическим тип D, по заявке модификации ТВМ 1800 и ТВМ-УД могут комплектоваться дополнительными датчиками DL, G и др.

Динамический датчик создаёт большую нагрузку в момент удара:

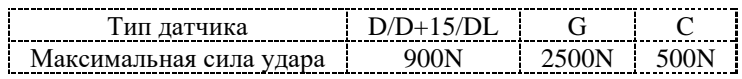

Тяжёлые цельные изделия не требуют дополнительных мероприятий. Средние и лёгкие изделия могут сместиться под этим усилием, в результате чего полученные значения твёрдости будут некорректны. Самые лёгкие изделия требуют нанесения негустой консистентной смазки (напр. ЦИАТИМ) или контактной жидкости между изделием и поддерживающим основанием. Использование зажимов или тисков для фиксации изделий недопустимо, т. к. в этом случае изделие испытывает нагрузку и давление – измеренные значения твёрдости будут некорректны.

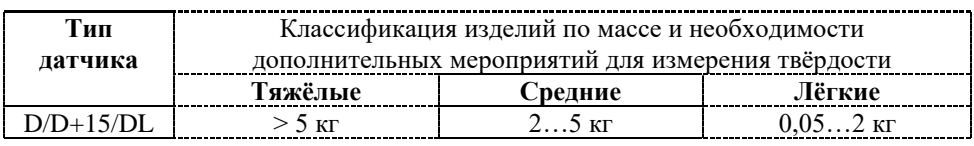

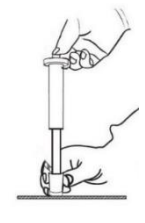

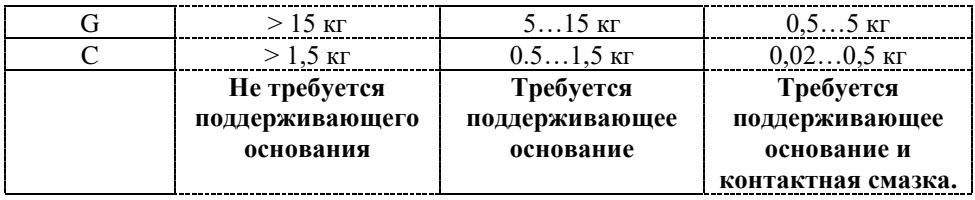

Если масса изделия выходит за пределы указанных параметров – воспользуйтесь устройствами и приспособлениями из дополнительной комплектации твердомера.

2.3.2. **Толщина изделия** должна соответствовать параметрам, указанным в технических характеристиках твердомера и ГОСТ 8.969-2019.

Толщина стенки имеет не меньшее значение, чем масса изделия. Даже у больших и тяжёлых изделий возможно наличие участков с тонкими стенками в месте измерения. Решение в таких случаях – использовать поддерживающее

основание (напр. подложку, поверочную плиту) со стороны нижней поверхности изделия непосредственно под зоной измерения. Массивное основание усиливает изделие, исключая его прогиб во время удара (только для датчика динамического типа).

2.4. Требования к поверхности контролируемого изделия:

2.4.1. **Чистота.** Все методы испытания на твёрдость требуют гладких поверхностей, свободных от влаги, загрязнений (окалина, масло, пыль и т. п.), ржавчины, наклёпа, краски, смазочных материалов, пластмассовых покрытий, предназначенных для защиты от коррозии или металлического покрытия для лучшей проводимости.

2.4.2. **Шероховатость** должна соответствовать параметрам, указанным в технических характеристиках твердомера и ГОСТ 8.969-2019. Слишком большие неровности (шероховатости) приводят к занижению измеренного результата твёрдости и некорректному измерению. Глубина проникновения индентора датчика твердомера должна быть больше в сравнении с шероховатостью поверхности.

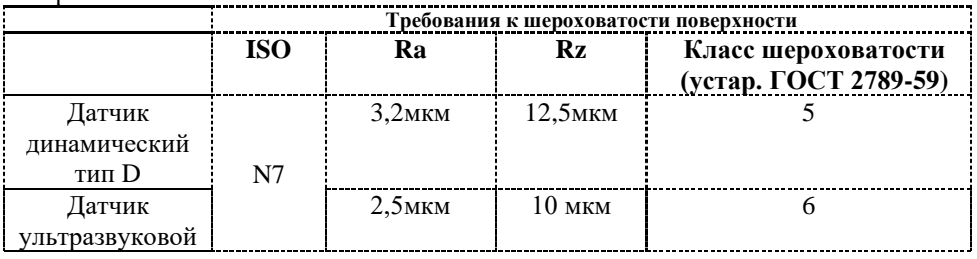

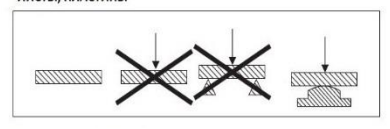

2.4.3. **Радиус кривизны** должен соответствовать параметрам, указанным в технических характеристиках твердомера. При измерении изогнутой поверхности индентор может выдвинуться за нижнюю границу основания датчика (при измерении вогнутой поверхности) или наоборот – не достичь этой границы (при

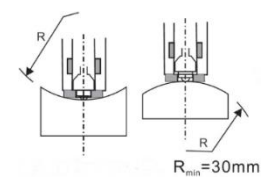

измерении выгнутой поверхности). Для измерения сферических и цилиндрических поверхностей с радиусом кривизны менее 30мм необходимо использовать комплект опорных насадок, поставляемых как дополнительная комплектация твердомера.

2.4.4. **Подготовка поверхности** должна производиться осторожно, чтобы не изменить поверхностную твёрдость из-за перегрева или переохлаждения. Для подготовки поверхности рекомендуется использовать высокоскоростную шлифовальную машинку. Рекомендуемая глубина снимаемого слоя для кованоштампованной поверхности, для труб и поверхности литых деталей – до чистого металла.

2.5. Требования к измерению упрочнённого поверхностного слоя.

При измерении твёрдости поверхностного слоя металла, подвергнутого наплавлению, напылению, механической, термической и другим видам поверхностной обработки металла толщина поверхностного слоя должна, как минимум, в 10 раз превышать глубину проникновения индентора в изделие (см. размер отпечатка в технических характеристиках твердомера). Если упрочнённый слой слишком тонкий, то индентирование будет проходить через этот слой и часть энергии будет поглощена мягкой основой, что приведёт к неверному измерению упрочнённого поверхностного слоя.

### 2.6. Требования к измерению проката.

При контроле изделий из проката совпадение направлений измерения датчиком и проката могут привести к занижению результатов измерений, т.к. в направлении проката выше модуль упругости Е. В таких случаях направление измерения датчиком должно быть перпендикулярно направлению проката. Например, при контроле твёрдости цилиндрических объектов контроль должен проводиться в радиальном направлении (обычно направление проката совпадает с осью).

2.7. Требования к измерению трубчатых изделий.

- Трубчатые объекты должны быть зафиксированы, чтобы исключить их перекатывание.
- Направление контроля должно быть параллельно силе реакции опоры.

• Если стенки трубы слишком тонкие, то её следует чем-нибудь наполнить

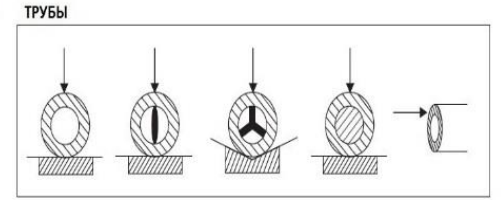

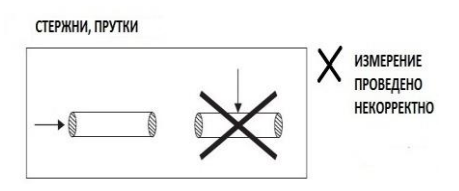

### 2.8. Требования к притирке лёгких и тонких изделий.

- Соединяемые поверхности измеряемого изделия и поддерживающего основания должны быть очищенными, ровными, расположены параллельно.
- Тонкий слой контактной смазки наноситься между соединяемыми поверхностями. В роли контактной смазки рекомендуется использовать контактную жидкость или негустую консистентную смазку (напр. ЦИАТИМ или др. литол).
- Контролируемое изделие должно быть плотно прижато к поддерживающему основанию.
- Направление расположения датчика должно быть перпендикулярно соединённым изделию и поддерживающему основанию.

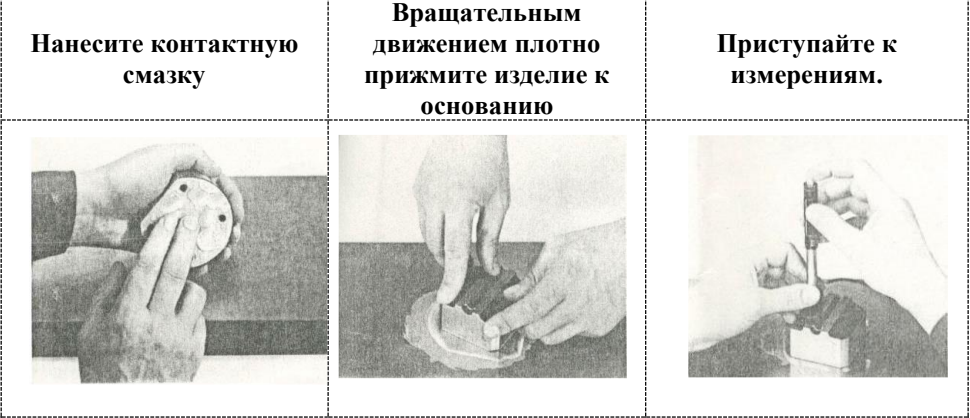

Тщательно выполненная притирка позволяет обеспечить жёсткую связь между контролируемым изделием и поддерживающим основанием, исключив любое вибрирование и смещение изделия при измерениях. В этом случае результаты измерений будут наиболее точными, а разброс показаний – минимальным.

2.9. Требования к количеству и результатам измерений.

• Для определения твёрдости необходимо провести не менее 5 измерений на каждом участке, после чего вычислить среднее значение из полученных результатов.

- Перед началом измерения изделия рекомендуется произвести контрольные измерения на мере твёрдости, чтобы убедиться в том, что твердомер правильно откалиброван.
- Необходимо удалять результаты некорректных (ошибочных) измерений из расчёта среднего значения.
- Расстояние между соседними точками измерения (отпечатками) должно быть не менее 3мм.
- Расстояние между центром измерения и краем поверхности изделия должно быть не менее 5мм.
- Повторные измерения в одной и той же точке не допускаются, т.к. дают завышенные показания твёрдости изделия из-за наклёпа металла в зоне отпечатка.
- <span id="page-10-0"></span>3. МЕТРОЛОГИЧЕСКИЕ И ТЕХНИЧЕСКИЕ ХАРАКТЕРИСТИКИ.

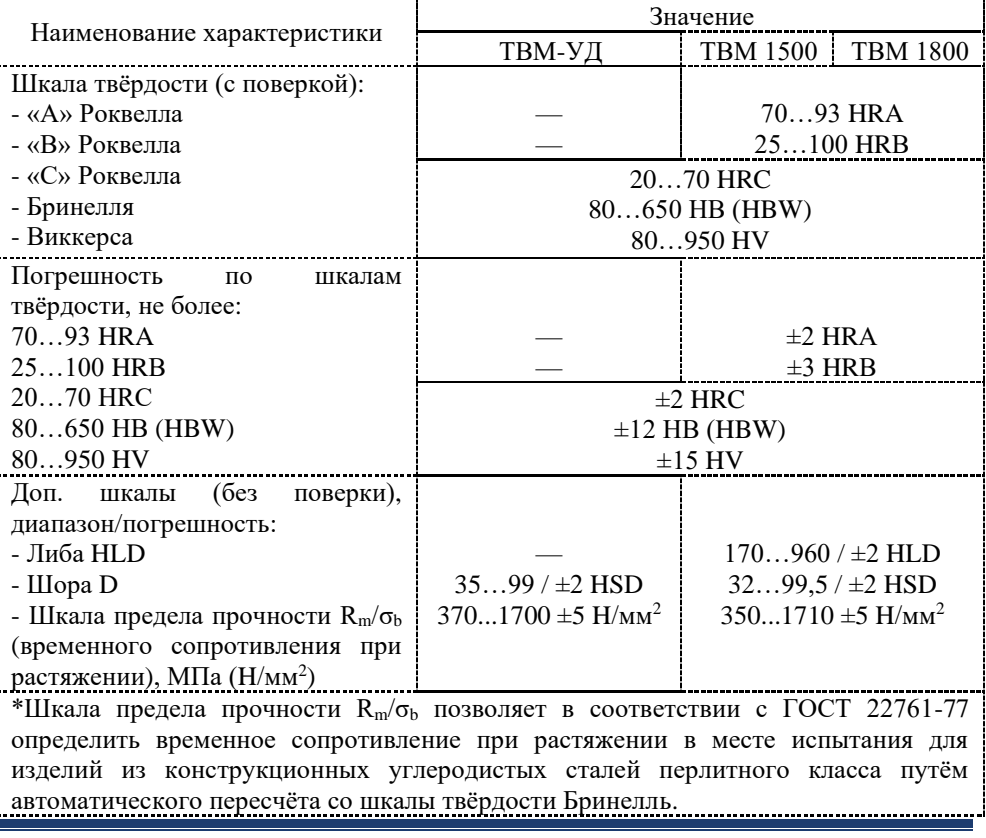

#### **Метрологические характеристики**

### **Технические характеристики**

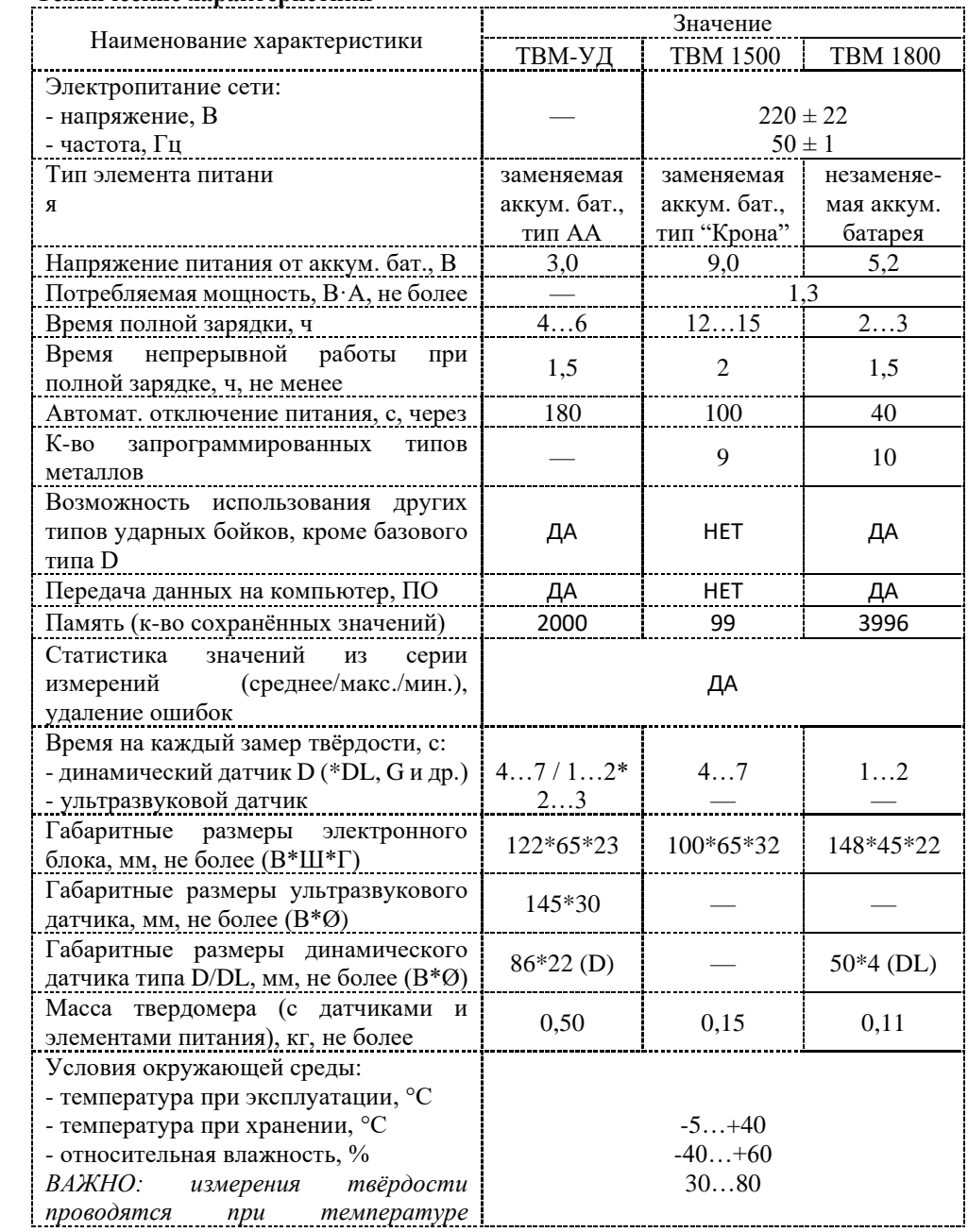

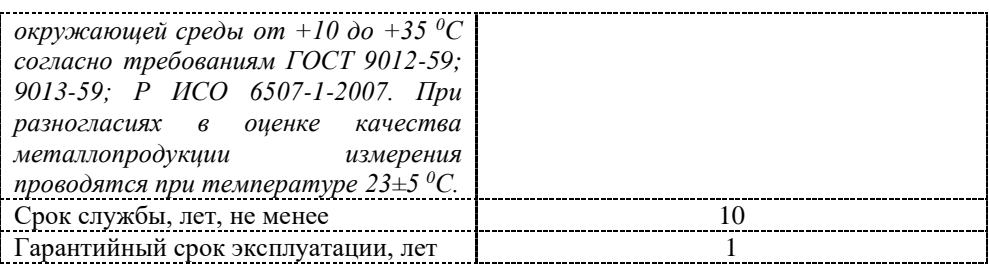

#### **Характеристики датчиков ультразвукового и динамических тип D и DL**

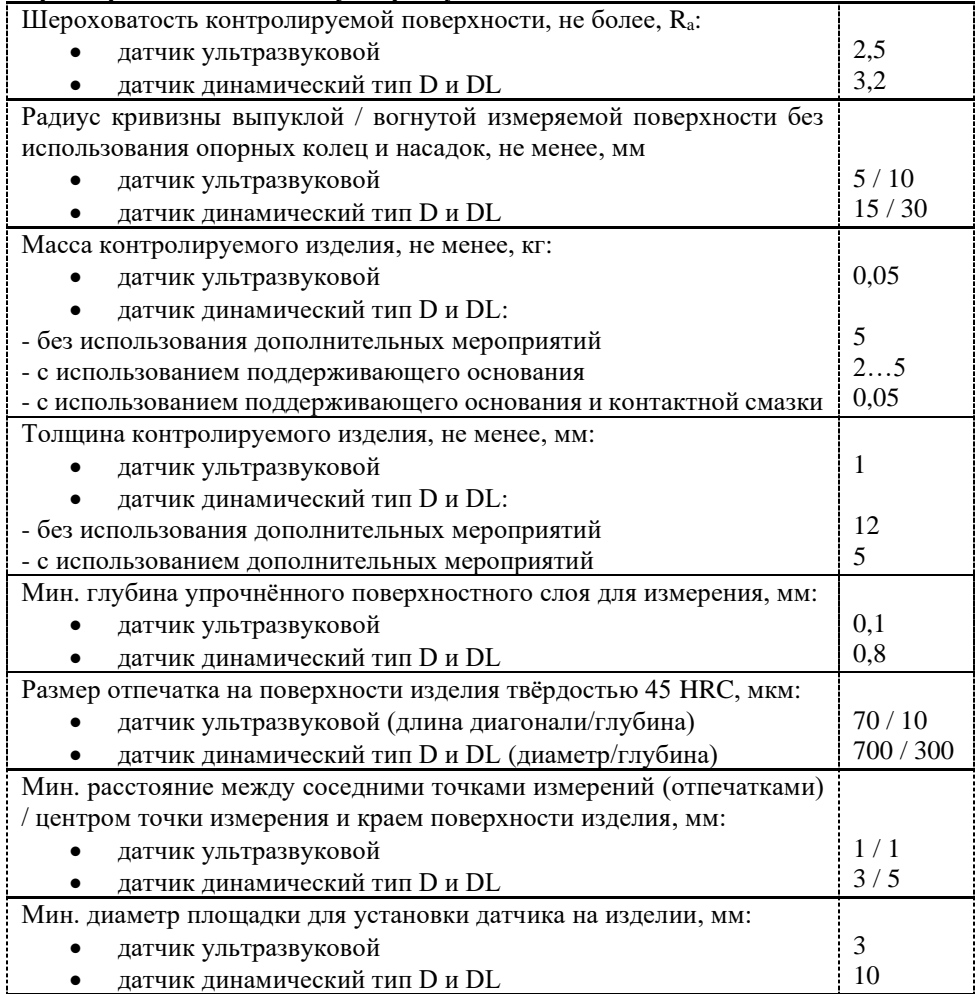

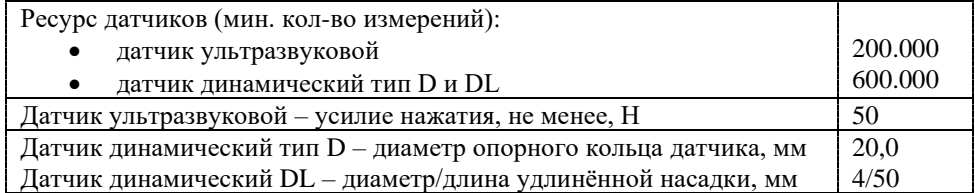

**Диапазон измерений и перевода (для ТВМ 1500 и ТВМ 1800)**.

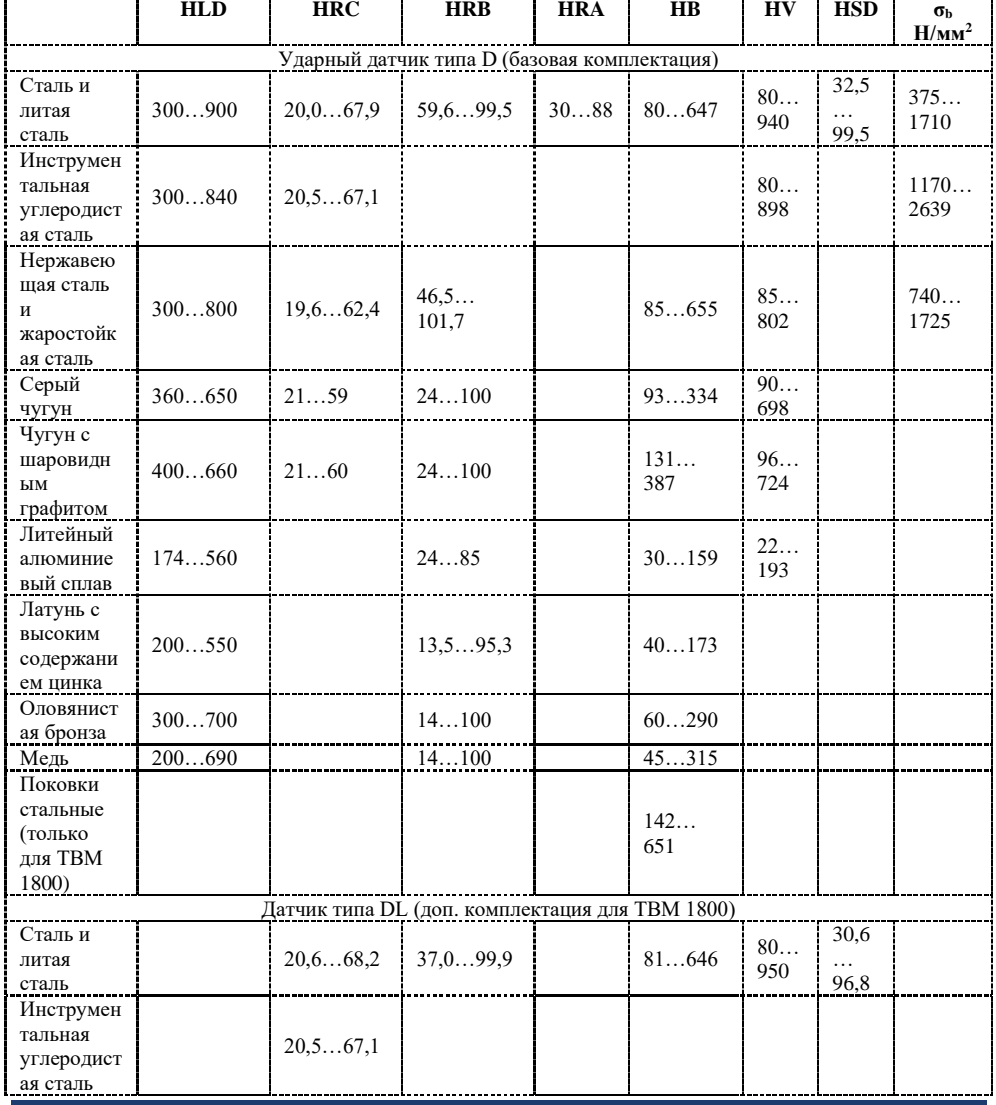

СИ твёрдости металлов Редакция №5, 2022г Страница 14

# 4. КОМПЛЕКТНОСТЬ.

<span id="page-14-0"></span>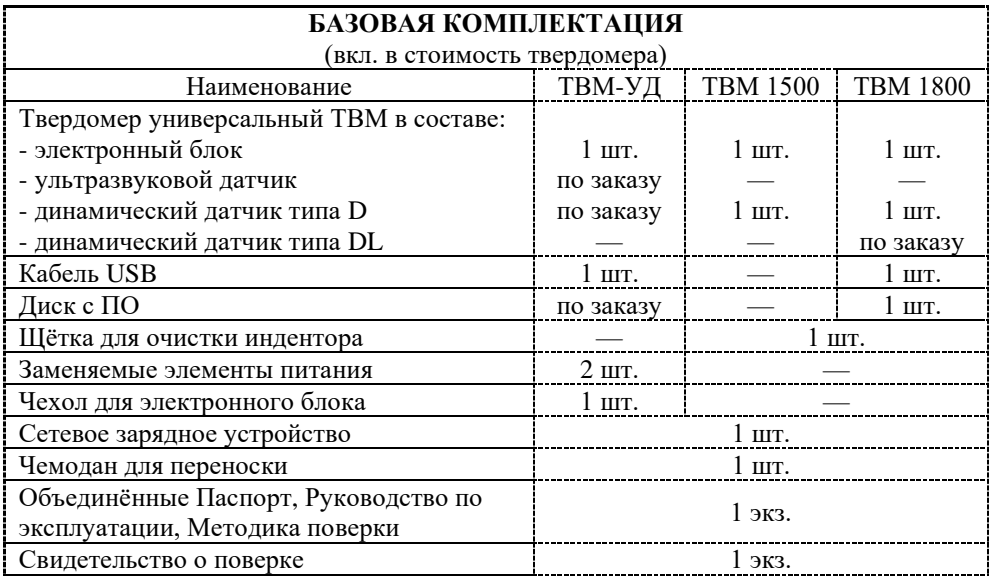

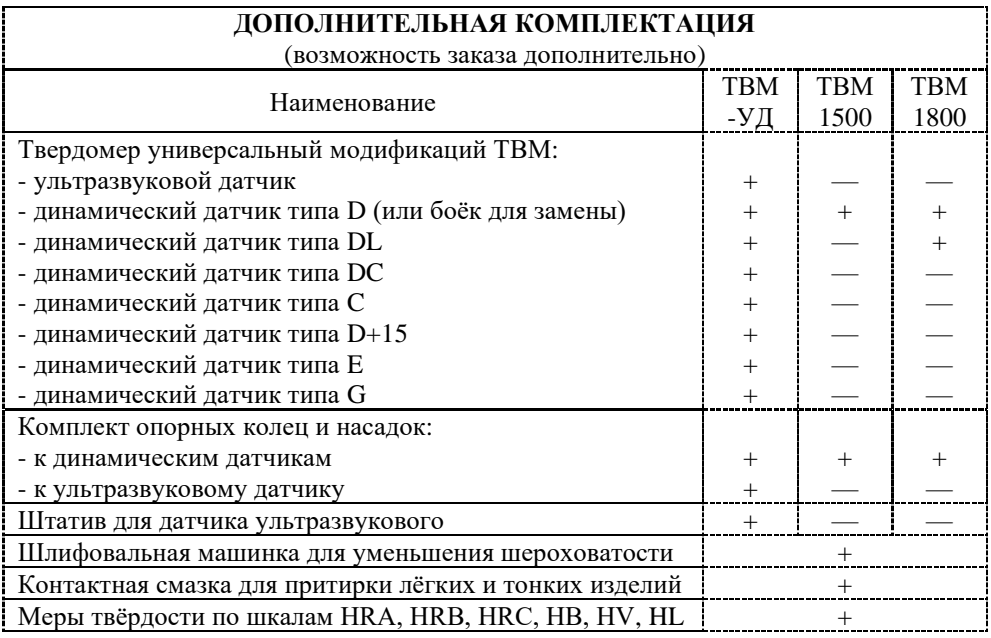

### **Датчики динамические типов D, DL, DC, C, D+15, E и G**

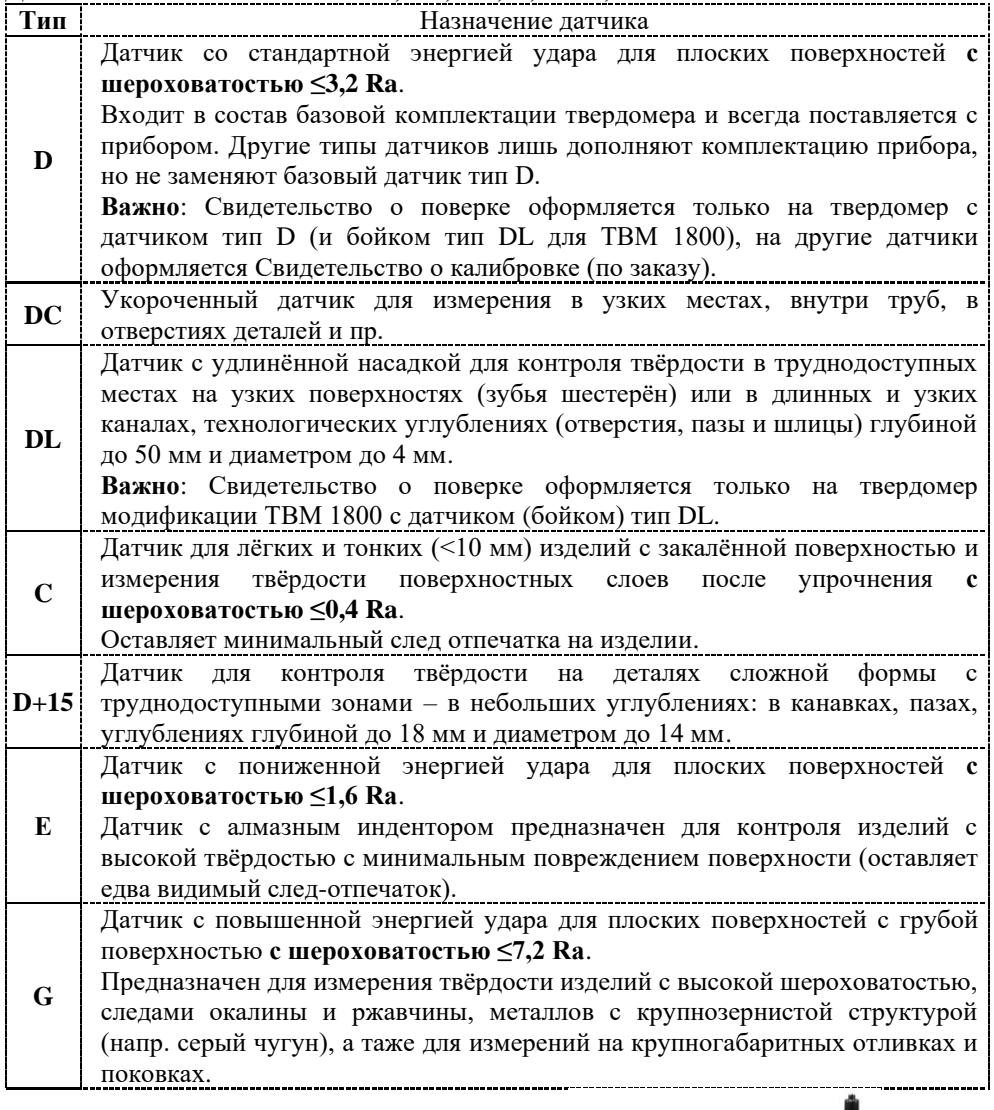

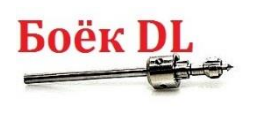

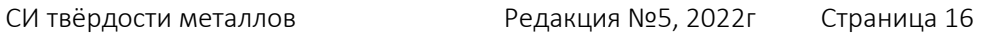

| B 1, 4, 110 I OC 1 6.707-2017 (ISO 10657-1.2015)                           |                        |                  |                |              |                |
|----------------------------------------------------------------------------|------------------------|------------------|----------------|--------------|----------------|
| Наименование                                                               |                        | D/DC/DL          | $D+15$         | $\mathbf C$  | G              |
| Энергия удара, мДж                                                         |                        | 11,0             | 11,0           | 2,7          | 90,0           |
| Масса ударного тела, гр                                                    |                        | 5,5/5,5/7,3      | 7,8            | 3,0          | 20,0           |
| Твёрдость материала индентора, HV                                          |                        | 1600             | 1600           | 1600         | 1600           |
| Диаметр шаровидного индентора, мм                                          |                        | 3                | 3              | 3            | 5 <sub>1</sub> |
| Материал шаровидного индентора                                             |                        | карбид вольфрама |                |              |                |
| Диаметр датчика, мм                                                        |                        | 20               | 20             | 20           | 30             |
| Длина датчика, мм                                                          |                        | 147/86/202       | 162            | 141          | 254            |
| Масса датчика                                                              |                        | 75/50/60         | 80             | 75           | 250            |
| Макс. твёрдость измеряемой детали, HV                                      |                        | 940/940/950      | 940            | 1000         | 650            |
| Шероховатость измеряемой поверхности,<br>R <sub>a</sub> , не более         |                        | 2,0              | 2,0            | 0,4          | 7,0            |
| Мин.<br>Macca                                                              | без доп. мероприятий   | 5                | 5              | 1,5          | 15             |
| измеряемой                                                                 | с доп. мероприятиями   | 2                | $\overline{2}$ | 0,5          | 5              |
| детали, кг                                                                 | с основанием и смазкой | 0.05             | 0.1            | 0.02         | 0,5            |
| Мин. толщина<br>измеряемой<br>детали, мм                                   | без доп. мероприятий   | 25               | 25             | 10           | 70             |
|                                                                            | с основанием и смазкой | 3                | 3              | $\mathbf{1}$ | 10             |
|                                                                            | закалённой поверхности | 0,8              | 0,8            | 0,2          | 1,2            |
| Размер отпечатка шаровидного индентора на изделии с твёрдостью поверхности |                        |                  |                |              |                |
| 300 HV                                                                     | диаметр отпечатка, мм  | 0,54             | 0,54           | 0,38         | 1,03           |
|                                                                            | глубина отпечатка, мм  | 24               | 24             | 12           | 53             |
| 600 HV                                                                     | диаметр отпечатка, мм  | 0,54             | 0,54           | 0,32         | 0,90           |
|                                                                            | глубина отпечатка, мм  | 17               | 17             | 8            | 41             |
| 800 HV                                                                     | диаметр отпечатка, мм  | 0,35             | 0,35           | 0,35         |                |
|                                                                            | глубина отпечатка, мм  | 10               | 10             | 7            |                |

**Технические характеристики датчиков динамических D, DL, DC, C, D+15 и G, ε τωστ 9.060.2010 (ISO 16950-1:2015)** 

**Комплект опорных колец и насадок.**

Твердомер производит точный контроль твёрдости только тогда, когда его датчик расположен строго вертикально к измеряемой поверхности. Опорные кольца и насадки предназначены для установки датчика строго вертикально к измеряемой поверхности на вогнутых и выпуклых цилиндрических

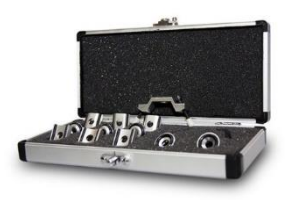

или сферических изделиях. Корректная установка датчика позволяет произвести максимально точный контроль твёрдости на изогнутой поверхности изделия.

Необходимое опорное кольцо или насадка прикручивается на место опорного

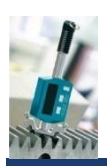

кольца из базовой комплектации твердомера. Для измерения на изогнутых поверхностях выпускается комплект из 12 различных колец и насадок для всех типов твердомеров, произведённых по международным стандартам ASTM A956 (2006) и DIN50156 (2007), включая модификации ТВМ 1500 и ТВМ 1800.

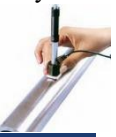

СИ твёрдости металлов Редакция №5, 2022г Страница 17

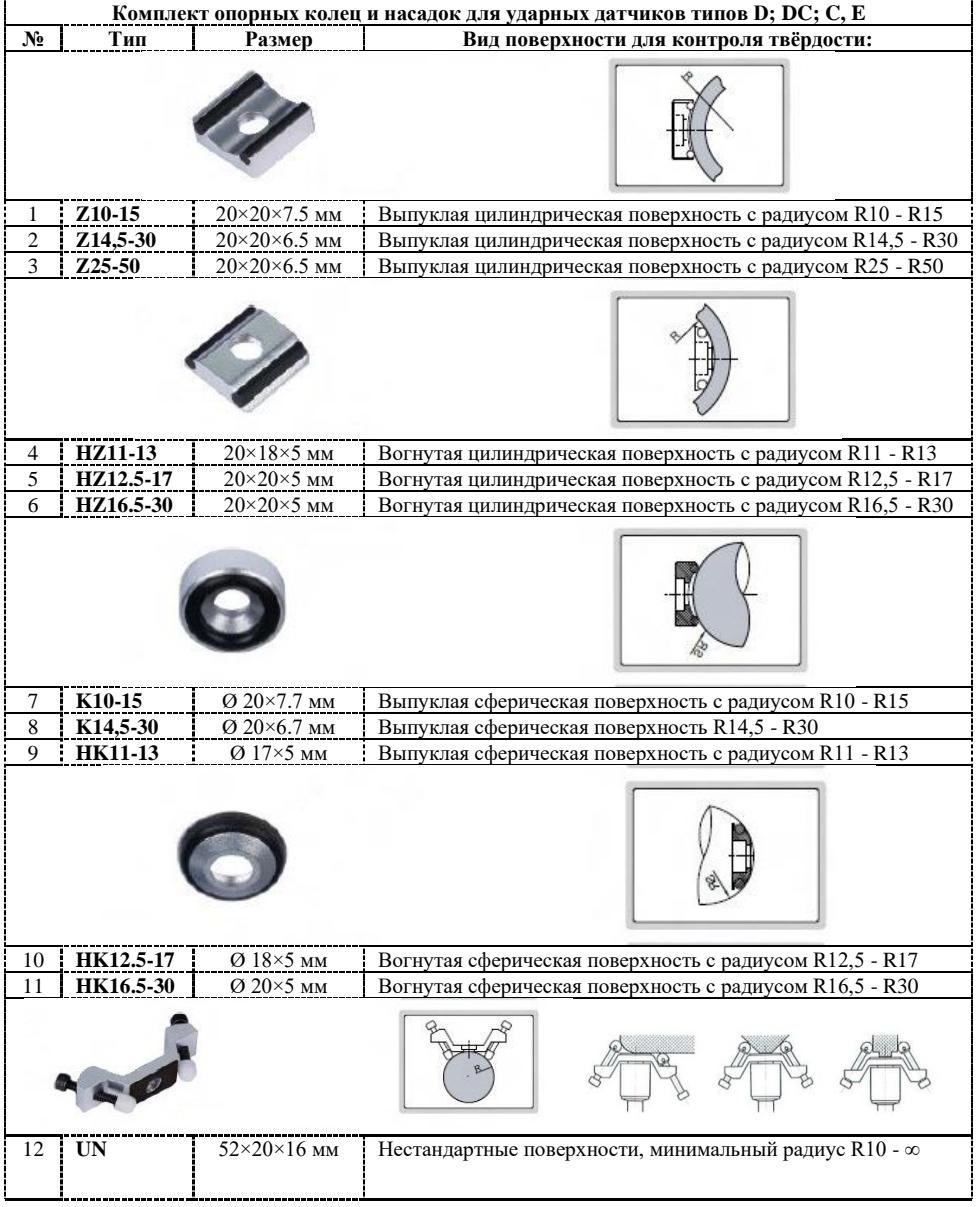

#### **Штатив для датчика ультразвукового**

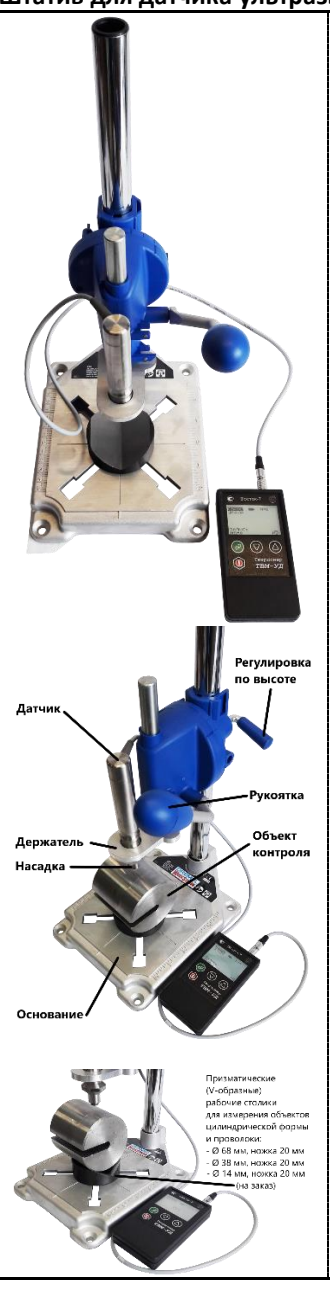

Предназначен для закрепления в нём датчика твердомера и обеспечивает равномерное механическое нагружение в процессе измерения, а также основное требование для любого метода измерения твёрдости – перпендикулярность датчика к измеряемой поверхности. Штатив позволяет получить б'ольшую точность измерения твёрдости контролируемого изделия. Механическое нагружение создаёт стабильное прижимное усилие, обеспечивает повторяемость результатов, устраняя ошибки измерений твёрдости при нажатии датчика вручную. Штатив востребован при проведении лабораторных испытаний с повышенными требованиями к точности результатов измерений, особенно при замере твёрдости на малых и тонких изделиях, а также при проведении серийных (массовых) испытаний - большого количества измерений твёрдости в течение рабочей смены. Использование штатива позволяет уменьшить погрешность измерений в несколько раз!

Штатив может быть приобретён совместно с твердомером, либо приобретён позднее при необходимости его использования, например для массовых испытаний. Ввиду необходимости приложения к датчику усилия нажатия в 50 Н (5,09 кгс, что более 5 кг) при каждом замере твёрдости (а таких замеров на КАЖДОМ изделии по ГОСТ должно быть не менее 5-ти для вычисления среднего значения твёрдости этого изделия) **использование штатива является настоятельной рекомендацией** – даже тренированному мужчине непросто произвести подряд 20…40 замеров с плавным усилием нажатия датчика ок. 5 кг без колебаний руки на контролируемом изделии, при этом выдерживая строгую перпендикулярность датчика с измеряемой поверхности. Особенно рекомендуется использовать штатив для измерения лёгких изделий малого размера.

Технические характеристики:

• макс. высота контролируемого изделия – 550 мм

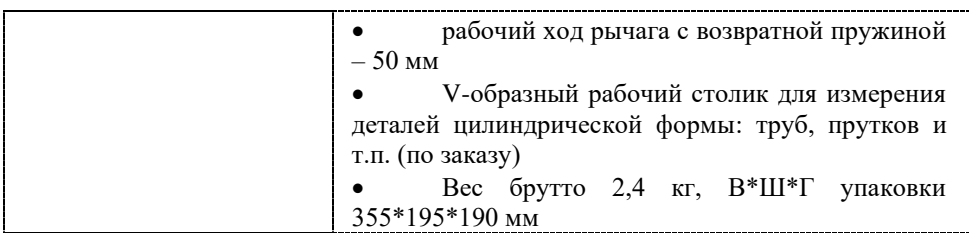

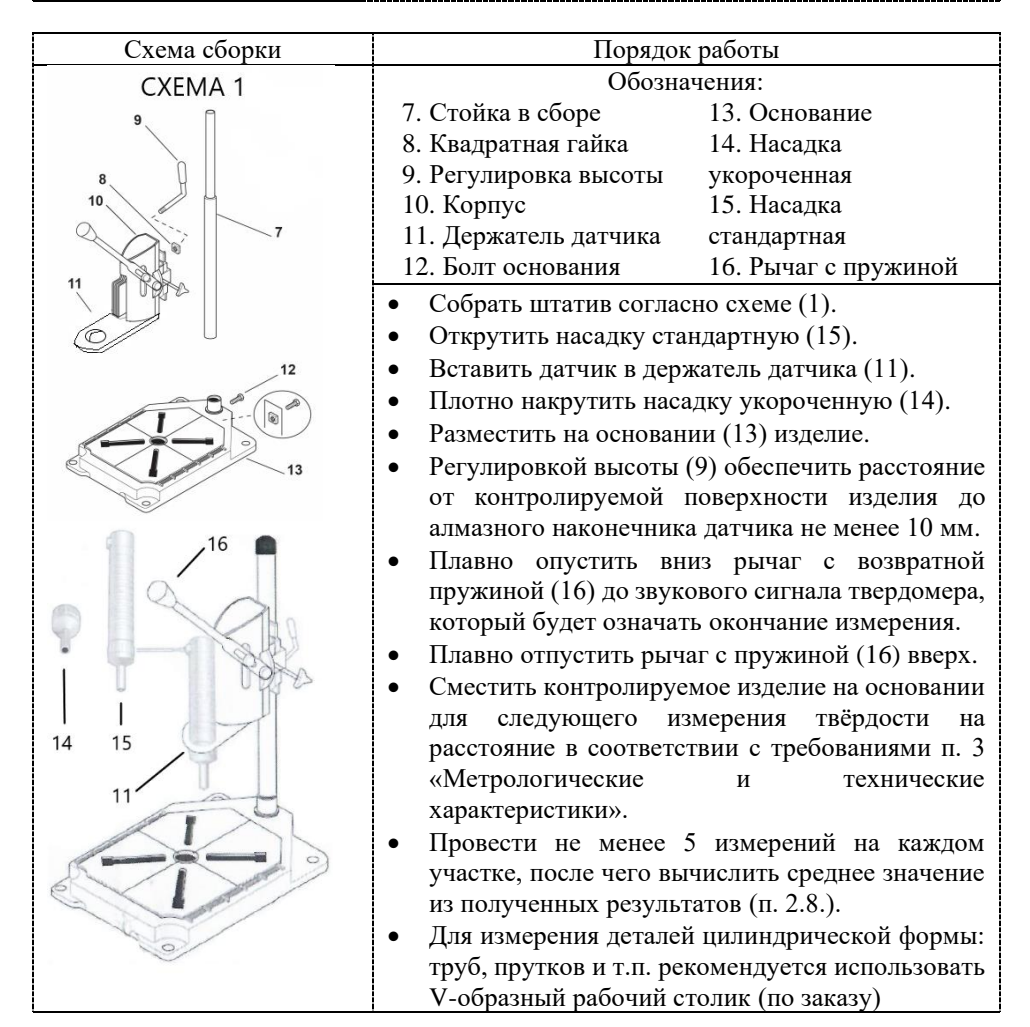

#### **Шлифовальная машинка для уменьшения шероховатости**

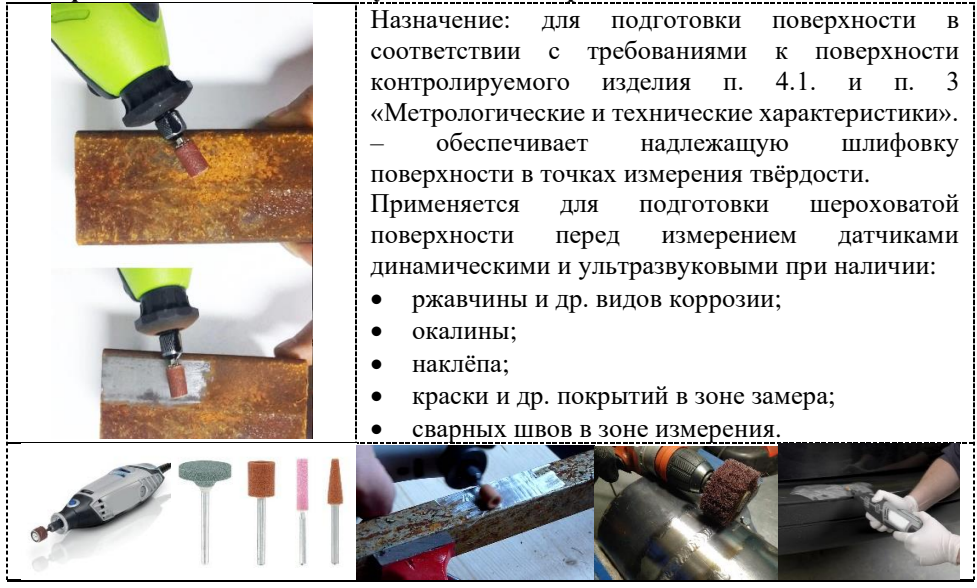

#### **Контактная смазка для притирки лёгких и тонких изделий**

Назначение: для притирки к поверочной плите или любой ровной гладкой поверхности малых, тонких и лёгких изделий, а также мер твёрдости по шкалам HRA, HRB, HRC, HB, HV при измерении датчиком твердомера портативного типа: динамическим или ультразвуковым.

Использование контактной смазки позволяет избежать колебаний, вибрации и смещения контролируемого изделия в процессе измерения твёрдости, что особенно важно при осуществлении процедур калибровки и поверки твердомеров портативных на мерах твёрдости по ГОСТ 9031-75.

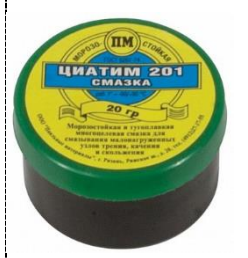

1. Нанесите тонкий слой контактной смазки на нижнюю поверхность контролируемого изделия (меры твёрдости)

2. Положите контролируемое изделие (меру твёрдости) на чистую и гладкую плиту. Размажьте контактную смазку круговыми движениями и надёжно прижмите изделие (меру твёрдости) к плите. \*Процедура осуществлена верно если между металлическими поверхностями отсутствует прямой контакт (только через смазку).

3. Установите датчик твердомера вертикально на контролируемое изделие (меру твёрдости) и проведите измерение. \*Вибрация и смещение изделия исключены.

СИ твёрдости металлов Редакция №5, 2022г Страница 21

#### **Меры твёрдости по шкалам HRA, HRB, HRC, HRN, HRT, HB, HV**

Назначение: для воспроизведения твёрдости металлов по стандартизированным шкалам твёрдости. Меры твёрдости применяются для калибровки или поверки (что применимо) приборов для измерения твёрдости металлов по методам:

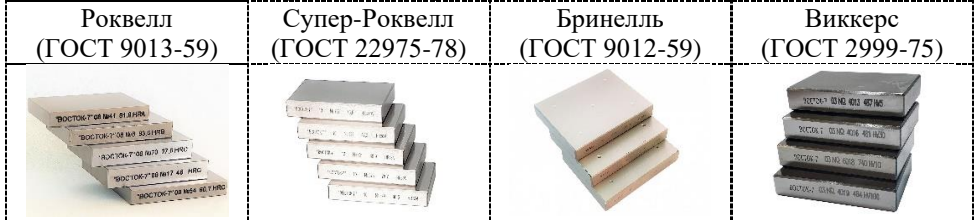

# 5. УСТРОЙСТВО ТВЕРДОМЕРА.

<span id="page-21-0"></span>5.1. **TBM** 1500.

Электронный блок и ударный датчик в едином корпусе.

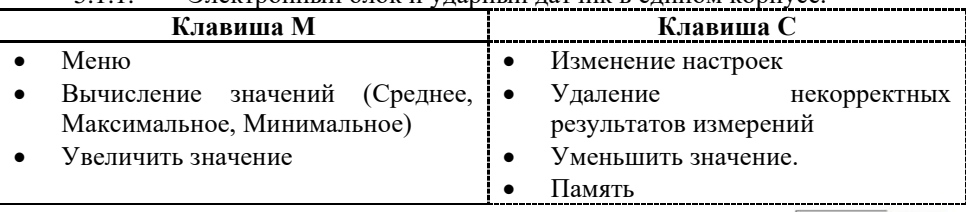

#### 5.1.2. Дисплей.

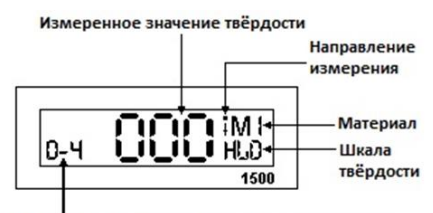

Номер текущего измерения из заданного количества

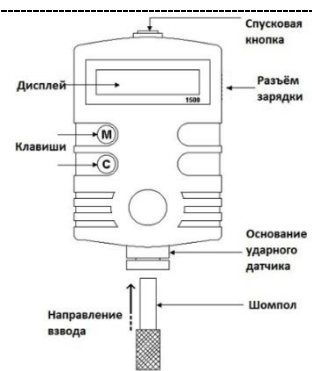

- 5.2. ТВМ 1800.
- 5.2.1. Электронный блок и ударный датчик в едином корпусе.

Функции клавиш управления:

- ▼:Клавиша ВНИЗ перемещает курсор Вниз
- $\blacktriangle$ : Клавиша ВВЕРХ перемещает курсор Вверх
- ►:Клавиша ВПРАВО клавиша входа в Меню

и подтверждения выбора (аналогично компьютерной клавиши Enter):

5.2.2. Дисплей.

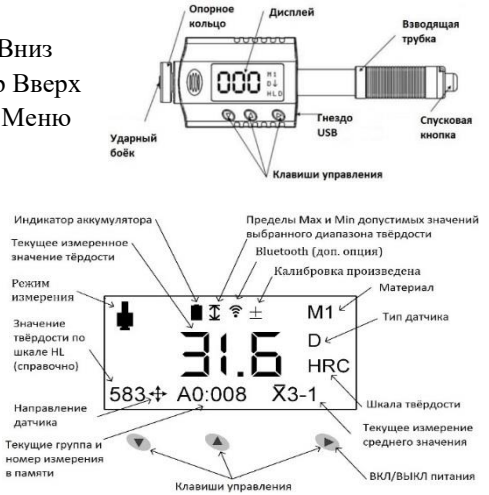

5.3. ТВМ-УД.

5.3.1. Электронный блок.

Электронный блок твердомера осуществляет приём частотного сигнала от датчика, преобразование его в единицы твёрдости, вывод результатов измерений на дисплей, статистическую обработку и другие функции данного твердомера.

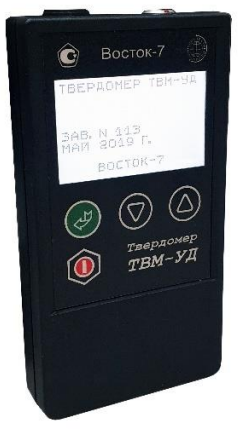

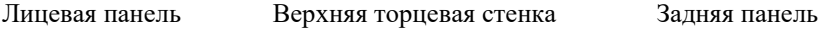

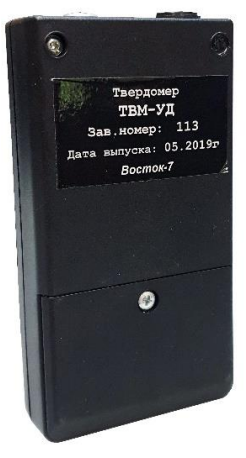

На лицевой панели электронного блока расположен графический дисплей и клавиатура из 4-х кнопок: Клавиша питания, Ввод (Enter) и стрелок Вверх/Вниз для перелистывания меню.

На верхней торцевой стенке твердомера расположены разъёмы для подключения датчиков и кабеля для связи с компьютером.

На задней панели твердомера расположена крышка батарейного отсека, и табличка по ГОСТ 12969, на которой указаны:

- наименование предприятия-изготовителя;
- наименование твердомера;
- заводской номер твердомера.

5.3.2. Датчик ультразвуковой тип У.

Датчик состоит из корпуса с навинченной на него защитной насадкой. Внутри корпуса расположен стальной стержень с алмазным наконечником, поджатый силовой пружиной. На стержень наклеены две пары пьезопластин, одна из которых служит для возбуждения колебаний стержня, а другая – для приёма колебаний. При внедрении пирамиды в контролируемое изделие происходит изменение собственной частоты резонатора, определяемое твёрдостью материала. Относительное изменение частоты резонатора преобразуется электронным блоком в значение твёрдости выбранной шкалы и выводится на дисплей.

Насадка служит для защиты стержня от перегрузки и касания стержня посторонним предметом или рукой оператора во время проведения измерения. При измерении твёрдости в труднодоступных местах (отверстия, пазы, щели и т. п.) допустимо снятие насадки, однако дотрагиваться до обнажившегося стержня категорически запрещено.

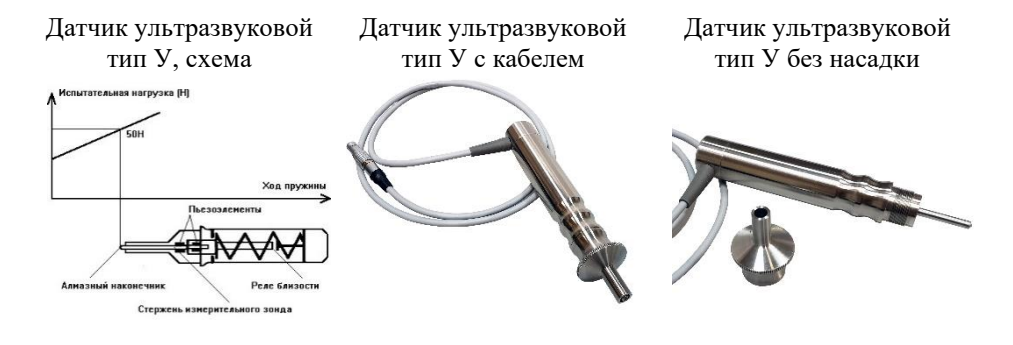

Если датчик выйдет из строя, либо вы приобрели прибор в комплектации с датчиком иного типа, а после решили докупить датчик этого типа, то всё что вам нужно – подключить новый датчик к электронному блоку и самостоятельно произвести его калибровку на мерах твёрдости. **Отправлять твердомер производителю для настройки подключения нового датчика к электронному блоку не нужно!**

#### 5.3.3. Датчик динамический тип Д.

Датчик состоит из корпуса, в котором размещены ударный боёк, пружина, спусковая кнопка, а снаружи катушка индуктивности. После нажатия спусковой кнопки пружина толкает ударный боёк (внутри которого размещён магнит, а на конце расположен твёрдосплавный шарик) и он ударяется о контролируемую поверхность и отскакивает. Перемещаясь внутри катушки индуктивности боёк своим магнитным полем наводит в ней ЭДС индукции, величина которой пропорциональна скорости бойка. Сигнал с катушки индуктивности преобразуется электронным блоком в значение твёрдости выбранной шкалы и выводится на дисплей.

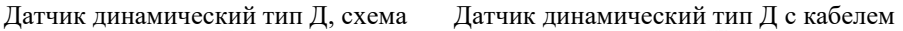

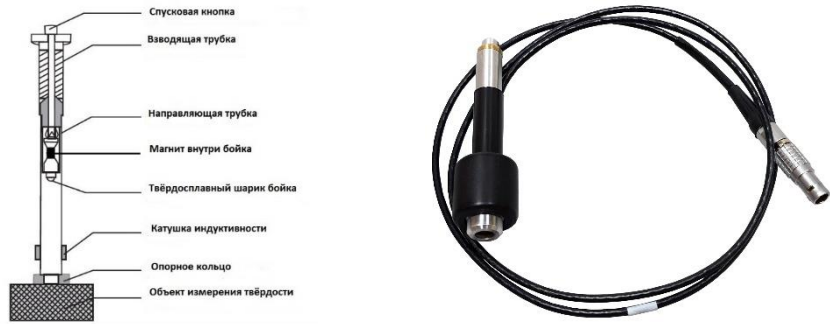

Метод Либа (HL) относится к неразрушающим методам контроля, однако при его использовании на зеркальных поверхностях отчётливо видны отпечатки, которые оставляет ударный боёк после столкновения с измеряемой поверхностью. Размер отпечатка зависит от типа ударного датчика и твёрдости контролируемого изделия.

Примерный диаметр отпечатка (в мкм) на измеряемой поверхности контролируемых изделий из низколегированной углеродистой стали:

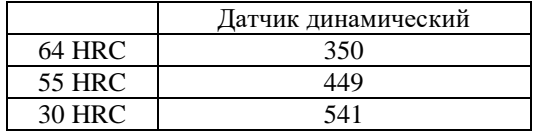

Примерная глубина отпечатка (в мкм) на измеряемой поверхности контролируемых изделий из низколегированной углеродистой стали:

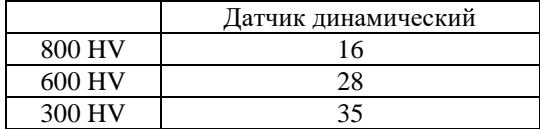

Если датчик выйдет из строя, либо вы приобрели прибор в комплектации с датчиком иного типа, а после решили докупить датчик этого типа, то всё что вам нужно – подключить новый датчик к электронному блоку и самостоятельно произвести его калибровку на мерах твёрдости. **Отправлять твердомер производителю для настройки подключения нового датчика к электронному блоку не нужно!**

### 6. РАБОТА С ТВЕРДОМЕРОМ.

<span id="page-25-0"></span>Обязательным требованием работы с твердомером является обеспечение необходимых условий для измерений твёрдости (п. 2). В противном случае полученные результаты будут некорректны, а твердомер может быть повреждён!

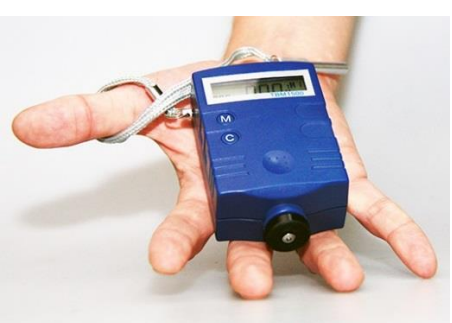

### **ТВМ 1500.**

#### **Питание твердомера**.

Для зарядки аккумуляторной батареи используйте блок питания от сети переменного тока, подключив его к твердомеру через разъём зарядки. Одновременная зарядка аккумуляторной батареи и работа с твердомером исключена. Время полной зарядки 12-15 часов.

Для продления работы аккумулятора твердомер оснащён функцией автоматического выключения. Если не

производить измерений или работы с электронным блоком в течение 100 сек, то питание твердомера отключиться.

Включение питания:

• Нажмите Спусковую кнопку вверху прибора – твердомер включён.

• На дисплее отобразятся режимы, которые были установлены ранее. Если эти режимы отвечают Вашим запросам к текущему измерению – начинайте работу, если нет – установите необходимые режимы (для нового твердомера – заводские настройки).

• **ВАЖНО! Не начинайте измерять твёрдость изделия пока не проверите точность измерений твердомера на мере твёрдости именно той шкалы твёрдости и того диапазона твёрдости, в пределах которого будет производиться**  **измерение твёрдости контролируемого изделия. При необходимости произведите калибровку твердомера согласно п. 6.3.** При выпуске из производства твердомер калибруется на мерах твёрдости Либа (шкала HLD). Для измерения твёрдости в шкалах Роквелл, Супер-Роквелл, Бринелль и Виккерс твердомер необходимо откалибровать на соответствующих мерах твёрдости Роквелл, Супер-Роквелл, Бринелль и Виккерс. Вы можете провести калибровку самостоятельно при наличии мер твёрдости или заказать меры твёрдости как дополнительную комплектацию твердомера.

• Дисплей нового твердомера – заводские настройки:

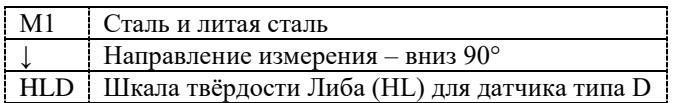

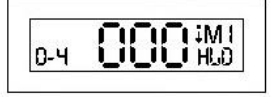

#### **Разделы МЕНЮ, изменение параметров в разделах меню**.

Разделы в программном меню твердомера:

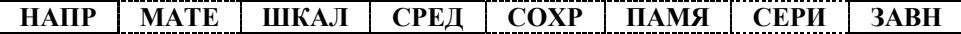

Клавиши для управления меню и настройки параметров в разделах меню:

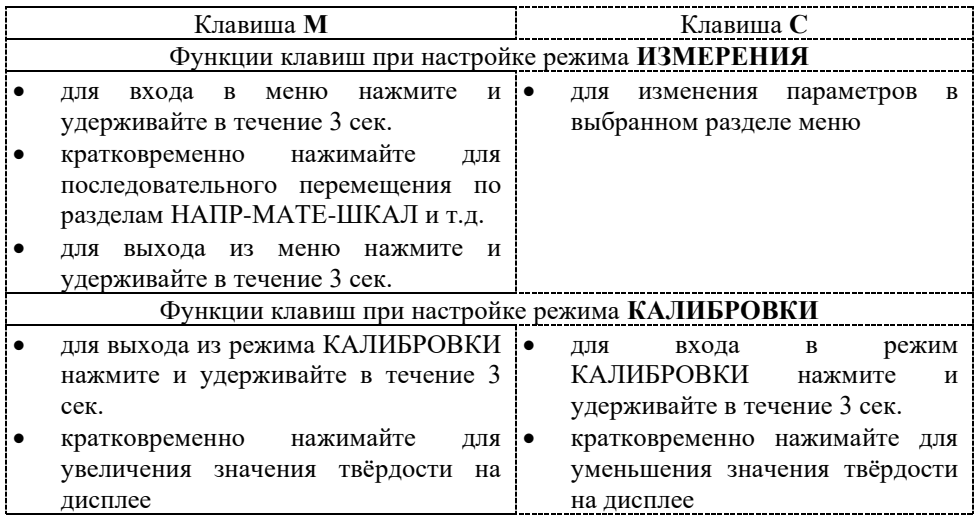

#### <span id="page-27-0"></span>Заводскими настройками установлено направление удара ВНИЗ 90° – т.е. контролируемое изделие

6.1. ТВМ 1500. Режим ИЗМЕРЕНИЕ – настройка параметров.

расположено внизу, а твердомер установлен строго вертикально сверху на изделии. Для измерения твёрдости при ином расположении твердомера и контролируемого

6.1.1. Раздел "НАПР" – НАПРАВЛЕНИЕ ДАТЧИКА.

изделия относительно горизонта – выберите соответствующее НАПРАВЛЕНИЕ ДАТЧИКА клавишами **М** и **С**:

Нажмите и удерживайте в течение 3 сек. клавишу **М** после чего попадёте в раздел меню выбора направления измерения – на экране появиться надпись НАПР.

Нажимайте клавишу **C** для выбора направления положения твердомера в момент проведения измерения. Возможные варианты выбора направления: Вниз 90°/ Угол 45°вниз / Горизонтально / Угол45° вверх / Вверх 90°.

После выбора нужного параметра для продолжения настройки твердомера и перемещения в следующий раздел меню кратковременно нажмите клавишу **М**. Если настройки завершены и Вы не желаете переходить в следующий раздел, а желаете приступить к измерению твёрдости – нажмите и удерживайте клавишу **М** в течение 3 сек.

#### 6.1.1. Раздел "МАТЕ" – МАТЕРИАЛ.

Выбор типа измеряемого материала очень важен для вычисления значений твёрдости. Иными словами, тип измеряемого материала должен быть установлен правильно, если Вы хотите получить верные результаты значений по другим шкалам твёрдости, за исключением шкалы HLD.

В разделе МАТЕ нажимайте клавишу **C** для выбора материала, который собираетесь контролировать.

После выбора нужного параметра для продолжения настройки твердомера и перемещения в следующий раздел меню кратковременно нажмите клавишу **М**. Если настройки завершены и Вы не желаете переходить следующий раздел, а желаете

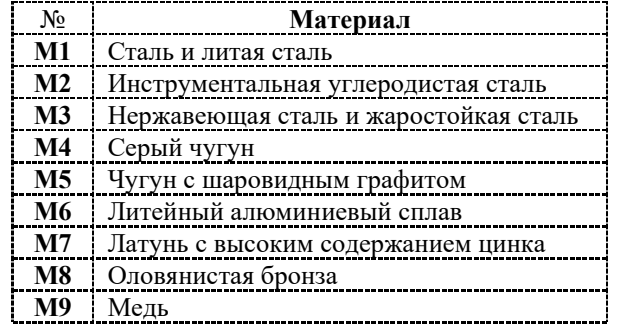

приступить к измерению твёрдости – нажмите и удерживайте клавишу **М** в течение 3 сек.

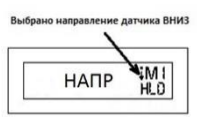

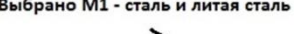

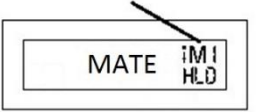

### 6.1.2. Раздел "ШКАЛ" – ШКАЛА ТВЁРДОСТИ.

При измерении твёрдости прибор не использует переводные таблиц для перевода значений из одной шкалы твёрдости в другую. По этой причине перед измерением твёрдости **ОБЯЗАТЕЛЬНО** необходимо произвести калибровку твердомера на мерах твёрдости именно той шкалы твёрдости и того диапазона твёрдости, по которым будет производиться измерение.

Нажимайте клавишу **C** для выбора шкалы твёрдости, по которой необходимо произвести измерение. Возможные варианты выбора направления: HLD – HRC – HRB – HB – HV –  $HS - HRA - \sigma_b$ . Пример:

*Если в настройках твердомера в разделе статистики для вычисления СРЕДНЕГО значения выбран вариант 0 (отказ от вычисления среднего значения), то при измерениях по шкалам твёрдости HLD – HRC – HRB – HB – HV – HS – HRA – σ<sup>b</sup> в* 

*левом нижнем углу дисплея справочно будет отображаться значение твёрдости по шкале HLD, переведённое из шкал твёрдости HLD – HRC –*  $HRB - HB - HV - HS - HRA - \sigma_b$ .

6.1.3. Раздел "СРЕД" – вычисление СРЕДНЕГО, а также отображение максимального и минимального значений твёрдости из серии проведённых измерений.

Нажимайте клавишу **C** для выбора желаемого количества измерений твёрдости для вычисления среднего значения из серии проведённых измерений. Возможные варианты выбора: 0 – 3 – 4 – 5. Выбор значения 0 означает отказ от вычисления среднего значения.

После выбора нужного параметра для продолжения настройки твердомера и перемещения в следующий раздел меню кратковременно нажмите клавишу **М**. Если настройки завершены и Вы не желаете переходить в следующий раздел, а желаете приступить к измерению твёрдости – нажмите и удерживайте клавишу **М** в течение 3 сек.

*Например, Вы установили цифру 3 для вычисления СРЕДНЕГО значения из серии измерений и вернулись в режим измерения твердомером. В левом нижнем углу дисплея отобразится цифра 0 (пока Вы не произвели ни одного измерения) и через чёрточку цифра 3 (выбранное количество измерений для вычисления СРЕДНЕГО). Проведите 3* 

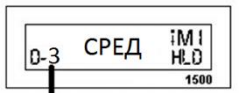

Вычисление среднего из 3 измерений

*измерения твёрдости (цифра 0 будет последовательно изменяться на 1,2,3 по мере проведения измерений твёрдости).*

*По окончании 3-го измерения кратковременно нажмите клавишу М – на дисплее отобразиться СРЕДНЕЕ значение твёрдости из 3-х произведённых измерений (в левом нижнем углу появиться надпись СРЕ).*

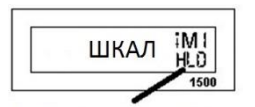

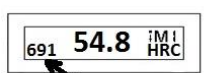

Выбрана шкала HLD

Шкала HLD - справочно

*Снова кратковременно нажмите клавишу М – на дисплее отобразиться МАКСИМАЛЬНОЕ значение твёрдости из 3-х произведённых измерений (в левом нижнем углу появятся три горизонтальные черточки).*

*Снова кратковременно нажмите клавишу М – на дисплее отобразиться МИНИМАЛЬНОЕ значение твёрдости из 3-х произведённых измерений (в левом нижнем углу появится одна горизонтальная чёрточка).*

*Снова кратковременно нажмите клавишу М – твердомер переключиться в режим измерения для проведения новых замеров твёрдости и вычисления среднего, максимального и минимального значений твёрдости.*

Если измерение произведено некорректно, и Вы желаете удалить это измерение из вычисления среднего значения в серии проведённых измерений, то нажмите клавишу **С** сразу после этого измерения и оно будет удалено из памяти прибора.

#### 6.1.4. Раздел "СОХР" – СОХРАНЕНИЕ.

Нажимайте клавишу **C** для включения или выключения записи результатов измерений твёрдости в ПАМЯТЬ прибора. Если в левом нижнем углу отображается "ЗАП" – значит запись ведётся, если "ВЫ"– значит запись выключена.

После выбора нужного параметра для продолжения настройки твердомера и перемещения в следующий раздел меню кратковременно нажмите клавишу **М**. Если настройки завершены, и Вы не желаете переходить в следующий раздел, а желаете приступить к измерению твёрдости – нажмите и удерживайте клавишу **М** в течение 3 сек.

#### 6.1.5. Раздел "ПАМЯ" – ПАМЯТЬ.

В памяти храниться 99 значений проведённых измерений. Если память будет заполнена, то каждый новый результат будет записываться вместо самого старого результата. Таким образом, в памяти сохраняются только 99 результатов самых последних измерений.

#### **Просмотр данных в памяти**.

Нажмите клавишу **С** для входа в память и на экране отобразиться значение твёрдости самого последнего измерения, а в левом нижнем углу отобразиться порядковый номер этого измерения в памяти прибора.

Для пролистывания списка сохранённых значений вниз кратковременно нажимайте клавишу **С**, для пролистывания вверх – клавишу **М**. При достижении начала или конца списка на экране отобразится соответствующая запись "НАЧ" или "КОН".

Для выхода из памяти и перемещения в следующий раздел меню нажмите и удерживайте клавишу **М** в течение 3 сек – на экране появиться надпись "ВЫХД" Если Вы желаете приступить к измерению твёрдости – снова нажмите и удерживайте клавишу **М** в течение 3 сек.

#### **Удаление данных из памяти**.

В режиме просмотра данных памяти одновременно нажмите и удерживайте клавиши **М** и **С** в течение 3 сек. для удаления ВСЕХ сохранённых результатов из памяти прибора.

**Внимание!** После удаления данных из памяти все сохранённые измеренные значения твёрдости будут удалены без возможности восстановления. Поэтому будьте внимательны при выполнении данной операции.

### 6.1.6. Раздел "СЕРИ" – серийный номер.

Для просмотра серийного номера твердомера нажмите клавишу **С** – в бегущей строке будет отображён серийный номер твердомера.

После просмотра для перемещения в следующий раздел меню кратковременно нажмите клавишу **М**. Если настройки завершены, и Вы не желаете переходить в следующий раздел, а желаете приступить к измерению твёрдости – нажмите и удерживайте клавишу **М** в течение 3 сек.

6.1.7. Раздел "ЗАВН" – заводские настройки.

После длительного (более 60.000 измерений) применения прибора может потребоваться замена старого бойка на новый. Это процедура также требует восстановления заводских настроек.

По умолчанию при входе в этот раздел в левом нижнем углу отображается надпись "НЕ", что означает НЕ восстанавливать заводские настройки.

Если необходимо восстановить заводские настройки, то кратковременно нажмите клавишу **С** – в левом нижнем углу появиться надпись "ВЗН", после чего кратковременно нажмите клавишу **М** – восстановление заводских настроек будет осуществлено и на экране отобразиться надпись "ОК". Твердомер перейдёт в режим измерения твёрдости.

# <span id="page-30-0"></span>6.2. ТВМ 1500. Режим ИЗМЕРЕНИЕ ТВЁРДОСТИ – работа с

#### твердомером.

Перед началом измерения твёрдости обеспечьте надлежащие условия для проведения контроля твёрдости согласно п.2.

Откалибруйте твердомер на мере твёрдости того диапазона, в котором будет производиться измерение твёрдости контролируемого изделия. Если Вам неизвестен диапазон твёрдости контролируемого изделия, то сперва

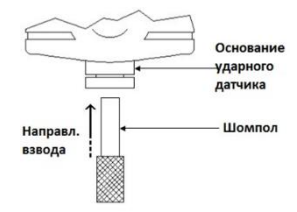

произведите пробное измерение твёрдости (не менее 5 измерений) изделия и, определив диапазон его твёрдости, откалибруйте твердомер на мере твёрдости этого диапазона.

6.2.1. Включение – нажмите Спусковую кнопку вверху прибора для включения твердомера.

- 6.2.2. Взвод датчика вставьте шомпол в основание ударного датчика чтобы нажать на боёк и сжать внутреннюю пружину до тех пор, пока боёк не защёлкнется внутренним механизмом (слышен тихий щелчок захвата).
- 6.2.3. Установка датчика держась за нижний край твердомера (между большим и указательным пальцами) плотно прижмите опорное кольцо твердомера перпендикулярно к измеряемой поверхности.

Не плотно прижатый к измеряемой поверхности твердомер может давать некорректные показания из-за наличия воздушного зазора между поверхностью опорного кольца и контролируемого изделия. Если измеряемая поверхность изогнута – используйте опорные кольца и насадки из дополнительной комплектации твердомера.

6.2.4. Измерение твёрдости – плавно нажмите Спусковую кнопку. Боёк удариться об измеряемую поверхность и измеренное значение твёрдости отобразиться на дисплее. Будьте аккуратны, чтобы в момент нажатия кнопки не произошло дёргание твердомера или измеряемого изделия – любое отклонение от перпендикулярной оси датчика к зоне измерения приводит к некорректному результату измерения.

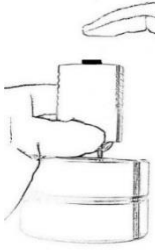

**Настоятельная рекомендация. Никогда не делайте мгновенных заключений по 1, 2 или 3 измерениям твёрдости. Проведите серию из множества измерений. Проанализируйте полученные результаты**:

- Разброс измеренных значений твёрдости небольшой (в пределах погрешности твердомера) и стабилен – измерения проведены корректно. *Пример: полученные результаты измерений стабильны и лежат в пределах шкалы Бринелля в диапазоне от 197 HB до 206 HB*.
- Разброс измеренных значений твёрдости небольшой (в пределах погрешности твердомера), но малая часть измеренных значений выходит за пределы погрешности твердомера – измерения в целом проведены корректно, редкие некорректные измерения (выходящие за пределы погрешности) необходимо удалить из статистики подсчёта среднего значения п. 6.1.4. *Пример: основная масса полученных результатов измерений лежит в пределах шкалы Бринелля в диапазоне от 177 HB до 226 HB и редкие некорректные измерения со значениями 131 НВ, 259НВ и т.п*.
- Разброс измеренных значений твёрдости может увеличиваться, если увеличивается расстояние между точками замера – величина твёрдости зачастую неоднородна по поверхности изделия. Чем выше сосредоточенность точек замера (т.н. "кучность"), тем стабильнее и ниже разброс измеренных значений. Однако очень важно не забывать, что замер в одной и той же точке (попадание ударного бойка в лунку и ближайшую окрестность прошлого попадания) категорически запрещён.

# 6.3. ТВМ 1500. Раздел КАЛИБРОВКА.

<span id="page-32-0"></span>Калибровка позволяет восстановить точность показаний твердомера при возможном износе механических частей датчика (пружина, боёк) в процессе эксплуатации.

Процесс калибровки представляет собой приведение в соответствие (равенство) СРЕДНЕГО значения меры твёрдости (вычислено твердомером согласно п. 6.1.4.) и её номинального значения (выгравировано на мере твёрдости). Калибровка по шкалам твёрдости HRC, HB, HV, HSD и пр. позволяет ввести поправку (коррекцию) к калибровке твердомера по шкале HLD, установленной предприятиемизготовителем.

Для калибровки твердомера выберите меру твёрдости нужной шкалы и диапазона твёрдости (напр. меру твёрдости (65±5) HRC).

### 6.3.1. **Процедура Калибровки.**

- Установите количество измерений 3 для вычисления среднего результата (п.6.1.4.).
- Произведите 3 измерения на мере твёрдости.

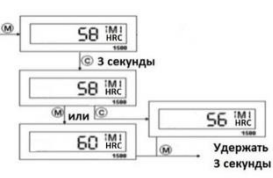

- Кратковременно нажмите клавишу **М** для отображения СРЕДНЕГО значения из проведённых 3-х измерений (слева внизу появиться надпись СРЕ):
- Нажмите и удерживайте клавишу **С** в течение 3 сек. чтобы войти в режим Калибровки. Надпись КАЛ кратковременно отобразиться на дисплее, затем на дисплее отобразиться среднее значение твёрдости из 3-х проведённых ранее измерений, а в левом нижнем углу появиться надпись ЗНА.
- Нажимайте клавиши **М** или **С** для увеличения или уменьшения значения твёрдости на дисплее, чтобы оно совпало с номинальным значением меры твёрдости.
- Нажмите и удерживайте клавишу **М** в течение 3 сек. для завершения Калибровки. Твердомер вернётся в режим измерения.

### 6.3.2. **Проверка Калибровки.**

Измерьте твёрдость меры (не менее 5 измерений) и вычислите её СРЕДНЕЕ значение (п. 6.1.4.). Полученное значение на дисплее должно соответствовать значению меры твёрдости в пределах погрешности твердомера (п. 3.). Если полученное значение превышает предел погрешности твердомера, то процедуру КАЛИБРОВКИ следует произвести повторно.

### **Важно!**

- Перед калибровкой рекомендуется установить заводские настройки (п.6.1.8.), после чего установить шкалу твёрдости (п.6.1.3.) соответственно шкале меры твёрдости, на которой производиться калибровка твердомера.
- При измерении твёрдости прибор не использует переводные таблиц для перевода значений из одной шкалы твёрдости в другую. По этой причине перед измерением твёрдости **ОБЯЗАТЕЛЬНО** необходимо произвести калибровку

твердомера на мерах твёрдости именно той шкалы твёрдости и того диапазона твёрдости, по которым будет производиться измерение.

*Помимо стандартизированных мер твёрдости по шкалам HRC, HB, HV, HSD для калибровки твердомера разрешено использовать собственные образцы твёрдости предприятия, например для латуни, меди и др. металлов. Перед калибровкой по собственным образцам твёрдости предприятия необходимо установить тип измеряемого материала – п.6.1.2.*

### **ТВМ 1800.**

#### **Питание твердомера.**

Для зарядки аккумуляторной батареи подключите твердомер через USB кабель к любому заряжающему устройству: электрической сети 220В/50Гц через адаптер из базовой комплектации твердомера / напрямую к работающему компьютеру или к прикуривателю в автомобиле. Время полной зарядки 2-3 часа.

Для продления работы аккумулятора твердомер оснащён функцией автоматического выключения. Если не производить измерений или работы с электронным блоком в течение 90 сек, то питание твердомера отключиться.

Включение питания:

Нажмите клавишу ► (в некоторых прежних моделях плавно сдвиньте Взводящую Трубку в направлении электронного блока– твердомер включён).

На дисплее на 1 сек отобразится надпись «Инициализация», а также надпись «Калибровка» в том случае, если ранее была произведена калибровка твердомера п.6.5.

На дисплее отобразятся настройки твердомера, которые были установлены Вами ранее (для нового твердомера – заводские настройки).

При первом включении и после сброса к заводским настройкам выберите язык – русский. Для этого нажмите и удерживайте (более 1 с) клавишу ▼, затем выберите язык и нажмите клавишу ► для подтверждения выбора.

• ВАЖНО! Не начинайте измерять твёрдость изделия пока не проверите точность измерений твердомера на мере твёрдости именно той шкалы твёрдости и того диапазона твёрдости, в пределах которого будет производиться измерение твёрдости контролируемого изделия. При необходимости произведите калибровку твердомера согласно п. 6.5. При выпуске из производства твердомер калибруется на мерах твёрдости Либа (шкала HLD). Для измерения твёрдости в шкалах Роквелл, Супер-Роквелл, Бринелль и Виккерс твердомер необходимо откалибровать на соответствующих мерах твёрдости Роквелл, Супер-Роквелл, Бринелль и Виккерс. Вы можете провести калибровку самостоятельно при наличии мер твёрдости или заказать меры твёрдости как дополнительную комплектацию твердомера.

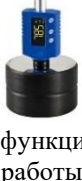

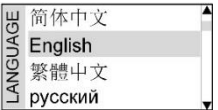

• Дисплей нового твердомера – заводские настройки:

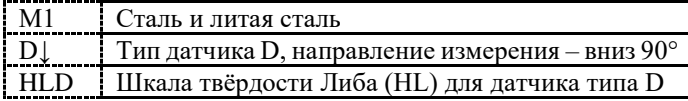

 $M<sub>1</sub>$ **DJ HLD** 

После включения твердомера клавишей ► для входа в Меню настройки параметров твердомера нажмите клавишу ▼. Для перемещения по Меню параметров твердомера используйте клавиши ▼ или ▲, для входа в разделы Меню используйте

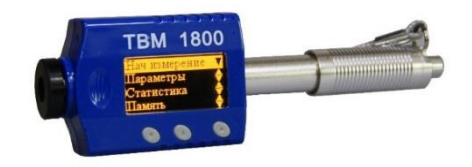

клавишу ►. Для выхода из Меню настройки параметров твердомера и перехода в режим измерения твёрдости выберите значок выход • и нажмите клавишу ▶. Подсказка: длительное (более 1 с) нажатие клавиши ▼ в ЛЮБОМ разделе Меню быстро переводит твердомер из настроек меню в режим измерения твёрдости, а из режима измерения твёрдости – в режим выбора языка Меню.

# <span id="page-34-0"></span>6.4. ТВМ 1800. Раздел ПАРАМЕТРЫ.

6.4.1. ТИП ДАТЧИКА.

Базово ТВМ-1800 оснащён встроенным бойком типа D. Если используется ударный боёк типа DL из дополнительной комплектации, пожалуйста, выберите этот параметр в настройках.

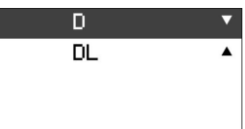

Датчик типа DL обладает высокой чувствительностью, поэтому работа с ним требует от пользователя специальных навыков в обращении – малейшее отклонение от перпендикулярной оси (датчик DL устанавливается строго под 90° к зоне измерения) приводит к некорректному измерению.

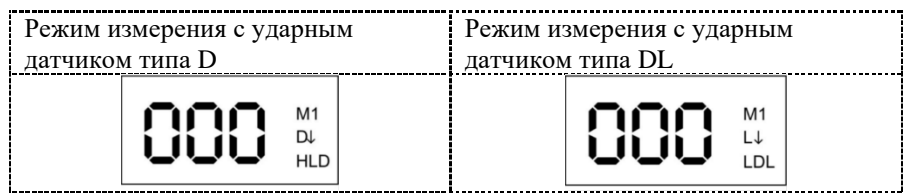

Ударный боёк типа DL предназначен для контроля твёрдости в труднодоступных местах на узких поверхностях (зубья шестерён) или в технологических углублениях (отверстия, пазы и шлицы) глубиной до 50 мм и диаметром до 4 мм, недоступных для применения базового бойка типа D.

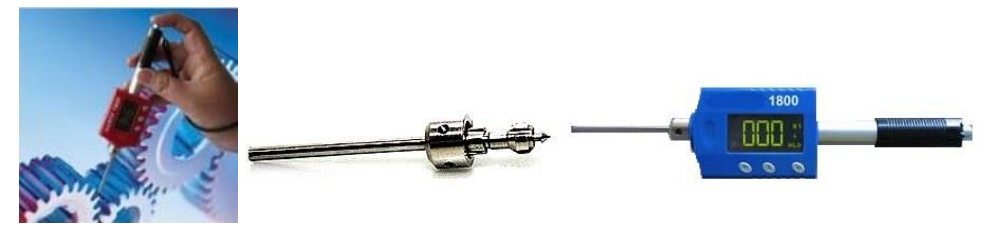

Для замены необходимо отвернуть опорное кольцо и заменить боёк типа D на боёк типа DL, после чего на место опорного кольца установить металлическую удлинённую насадку (поставляется в комплекте с бойком типа DL), завернув её до упора. В Меню прибора установите тип выбранного датчика DL.

**Важно!** При замене бойка типа D на боёк типа DL необходимо произвести процедуру калибровки твердомера согласно п.6.8.

6.4.2. МАТЕРИАЛ. Выбор типа измеряемого материала очень важен для вычисления значений твёрдости. Иными словами, тип измеряемого материала должен быть установлен правильно, если Вы хотите получить верные результаты значений по другим шкалам твёрдости, за исключением шкалы HLD.

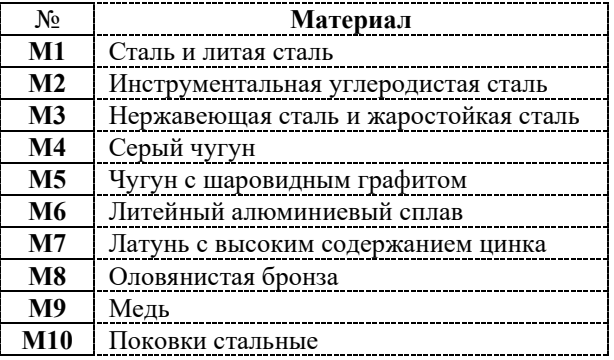

Из предложенного списка клавишами ▼ или ▲ выберите МАТЕРИАЛ, из которого изготовлено измеряемое изделие и нажмите клавишу ► для подтверждения выбора.

### 6.4.3. ШКАЛА ТВЁРДОСТИ.

Из предложенного списка клавишами ▼ или ▲ выберите ШКАЛУ ТВЁРДОСТИ (напр. шкалу HRC), по которой будет производиться измерение твёрдости изделия и нажмите клавишу ► для подтверждения выбора.

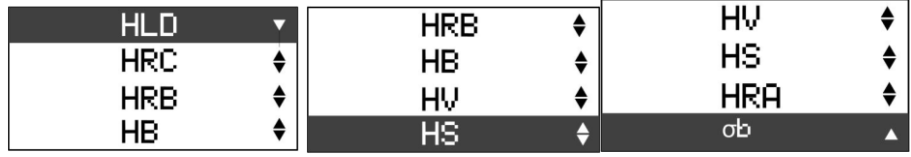

Для перевода уже измеренного и отображённого на экране значения твёрдости из одной шкалы в другую воспользуйтесь вышеописанной процедурой.

**Важно!** При измерении твёрдости прибор не использует переводные таблиц для перевода значений из одной шкалы твёрдости в другую. По этой причине перед измерением твёрдости **ОБЯЗАТЕЛЬНО** необходимо произвести калибровку твердомера на мерах твёрдости именно той шкалы твёрдости и того диапазона твёрдости, по которым будет производиться измерение.

### <span id="page-36-0"></span>6.5. ТВМ 1800. Раздел СТАТИСТИКА.

### 6.5.1. СРЕДНЕЕ ЗНАЧЕНИЕ (AVE).

Вы можете самостоятельно выбрать количество измерений, после проведения которых дисплей отобразит СРЕДНЕЕ значение твёрдости из серии проведённых измерений, а также МИНИМАЛЬНОЕ и МАКСИМАЛЬНОЕ значение твёрдости из этой серии измерений.

Выберите СРЕДНЕЕ ЗНАЧЕНИЕ и клавишами ▼ или ▲ выберите желаемое количество измерений для вычисления среднего. Нажмите клавишу ► для подтверждения выбора. Выбор значка крестика "X" означает отключение данной функции.

*Например, Вы установили 7 измерений и вернулись в режим измерения твердомером. На экране дисплея отобразится* х *(математический знак среднего значения), затем цифра 7 (выбранное количество измерений) и цифра 0 (будет последовательно изменяться на 1,2,3,4,5,6,7 по мере* 

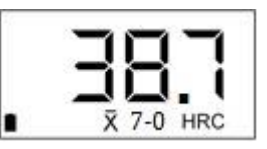

*проведения измерений твёрдости). Проведите 7 измерений твёрдости. После этого для просмотра статистики нажимайте клавишу ▲, сменив тип экрана на любой из 5-ти возможных вариантов, который отвечает вашим задачам – см. п.5.2. Из них 3 варианта выводят на экран статистическую информацию: СРЕДНЕЕ (AVE или знак* х*), МИНИМАЛЬНОЕ (MIN) и МАКСИМАЛЬНОЕ (MAX) значения твёрдости из 7 проведённых измерений.*

6.5.2. ПРЕДЕЛЫ.

Вы можете установить нижнюю/верхнюю границы для измерений твёрдости – МИНИМАЛЬНЫЙ ПРЕДЕЛ (MIN)/МАКСИМАЛЬНЫЙ ПРЕДЕЛ (MAX). Клавишами ▲ и ▼ установите нужное минимальное/максимальное значение твёрдости и нажмите клавишу ► для подтверждения выбора. Выбор значка крестика "X" означает отключение данной функции, выбор значка галочки "√" – включение данной функции.

Заводскими настройками установлен минимальный предел для значения твёрдости 150 по шкале твёрдости HLD. При установке Вами минимального предела по иной шкале твёрдости (напр. шкале HRC) он будет автоматически пересчитан и для других шкал твёрдости соответственно переводным значениям, встроенным в память твердомера.

6.5.3. Раздел РАСПЕЧАТАТЬ.

Выбор клавишами ▲ и ▼ значка крестика "X" означает отключение данной функции, выбор значка галочки "√" – включение данной функции. Нажмите клавишу ► для подтверждения выбора.

Дополнительная опция. Не входит в базовую комплектацию твердомера и заказывается отдельно.

Данные могут быть загружены в компьютер через подключенный кабель питания USB, для чего на компьютере предварительно должна быть установлена программа обработки, хранения и распечатки массива данных из памяти твердомера. Установочный диск с драйверами прилагается в комплектации.

6.5.4. Раздел ПАМЯТЬ.

Клавишами ▲ и ▼ выберите:

значок крестика "X" для отключения данной функции.

"Режим 1/2/3" для выбора группы памяти для сохранений значений.

"Просмотр" для просмотра сохранённых данных.

"Удалить" для удаления сохранённых данных.

"Файл" для выбора файла (номер ячейки) с данными.

Нажмите клавишу ► для подтверждения выбора. Заводскими настройками установлено ПАМЯТЬ ВЫКЛЮЧЕНА. На выбор Вам будут предложены группы ("Режим 1/2/3") для хранения измеренных значений твёрдости, в каждой группе можно сохранить по 999 измеренных значений твёрдости. Клавишами ▲ и ▼ выберите одну из этих групп. Нажмите клавишу ► для подтверждения выбора. Когда выбранная группа будет полностью заполнена, то запись измеренных значений твёрдости автоматически будет вестись уже в следующей по порядку группе. Текущие группа и номер измерения будут выведены на экране – см. п.5.4.

### 6.6. ТВМ 1800. Раздел КАЛИБРОВКА.

<span id="page-37-0"></span>Калибровка позволяет восстановить точность показаний твердомера при возможном износе механических частей датчика (пружина, боёк) в процессе эксплуатации.

Процесс калибровки представляет собой приведение в соответствие (равенство) СРЕДНЕГО значения меры твёрдости (вычислено твердомером согласно п. 6.5.1.) и её НОМИНАЛЬНОГО значения (выгравировано на мере твёрдости). Калибровка по шкалам твёрдости HRC, HB, HV, HSD и пр. позволяет ввести поправку (коррекцию) к калибровке твердомера по шкале HLD, установленной предприятием-изготовителем.

6.6.1. Клавишами ▼ или ▲ выберите шкалу твёрдости (*напр. шкалу HRC*), по которой будет производиться контроль твёрдости и нажмите клавишу ► для подтверждения выбора (п.6.4.3.). Подготовьте эталонную

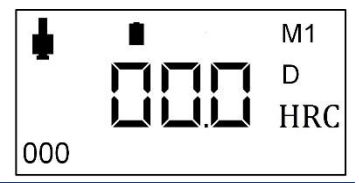

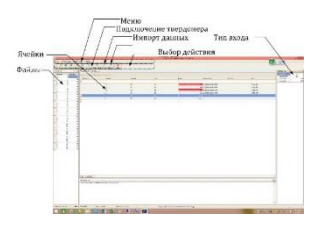

меру твёрдости выбранной шкалы (*в нашем примере любую меру твёрдости из диапазона HRC*).

- 6.6.2. Клавишами ▼ или ▲ выберите СРЕДНЕЕ ЗНАЧЕНИЕ (AVE) и установите количество измерений для вычисления среднего значения не ниже 5 (п.6.5.1.). Нажмите клавишу ► для подтверждения выбора. Проведите серию из 5 измерений на эталонной мере твёрдости и сравните полученное твердомером среднее значение  $(\overline{x})$  с номинальным значением меры твёрдости:
	- Если  $\bar{x}$  находится в пределах допустимой погрешности твердомера (п.3.), то калибровка твердомера не требуется (*например на мере твёрдости с номинальным значением 47,3HRC твердомер показал* х *=45,5HRC, что укладывается в допустимый диапазон погрешности ±2 HRC*) – продолжайте контроль твёрдости далее без калибровки твердомера.
	- Если  $\bar{x}$  находится за пределами допустимой погрешности твердомера (п.3.), то калибровка твердомера необходима (например на мере твёрдости с номинальным значением 47,3HRC твердомер показал  $\bar{x}$  =41,2HRC, что выходит за пределы допустимого диапазона погрешности ±2 HRC) – зайдите в Меню и войдите в режим КАЛИБРОВКА нажатием клавиши ►.
- 6.6.3. Клавишами ▲ и ▼ выберите значок крестика "**X**" для отключения поправки (коррекции) к калибровке твердомера (если ранее она была введена в режиме КАЛИБРОВКА). Нажмите клавишу ► для подтверждения выбора.
- 6.6.4. Клавишами ▲ и ▼ выберите "**Режим**". Нажмите клавишу ► для подтверждения выбора. Клавишами ▲ и ▼ выберите:
	- "**HL шкала**". Нажмите клавишу ► для подтверждения выбора. Выбор данного режима рекомендуется только в тех случаях,

**MENU**  $8-12$ Калибровка  $\times$ D HRC 000  $\mathcal{F}$  X  $\nabla$   $\triangle$  Change Accept **MENU** Калибровка D HRC 000 Режим **P**  $\times$  $\nabla$   $\triangle$  Change  $\Box$  Accept

когда калибровка твердомера производится по международным стандартам (ASTM A956; DIN 50156 и др.) с использованием мер твёрдости Либа HLD. В этом случае калибровка твердомера происходит только по шкале твёрдости HL с автоматическим введением общей поправки (коррекции) к другим шкалам твёрдости HRC, HB, HV, HSD и пр. *Например, в данном режиме вы откалибровали шкалу HL, введя для неё поправку (коррекцию), что привело к автоматической поправке (коррекции) всех других шкал твёрдости в твердомере: HRC-HB-HV-HSD-HRA-HRB*.

• "**HRC-HB-HV…**". Нажмите клавишу ► для подтверждения выбора. Выбор данного режима рекомендуется для России и других стран постсоветского пространства, когда калибровка твердомера производится с использованием мер твёрдости HRC-HB-HV-HSD-HRA-HRB, изготовленных по

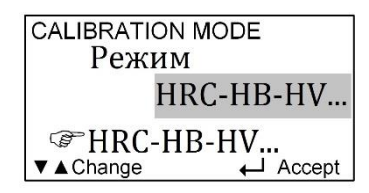

ГОСТ 9031-75; 8.426-81. В этом случае калибровка твердомера происходит индивидуально по выбранной шкале твёрдости с введением поправки (коррекции) для каждой из шкал HRC-HB-HV-HSD-HRA-HRB отдельности. *Например, в данном режиме вы откалибровали только шкалу HRC, введя для неё поправку (коррекцию), в то время как остальные шкалы твёрдости HB-HV-HSD-HRA-HRB остались без поправки (коррекции)*.

6.6.5. Клавишами ▲ и ▼ выберите "**Настр.**" для настройки и введения поправки (коррекции) к выбранной вами ранее в п. 6.4.3. шкале твёрдости. Нажмите клавишу ► для подтверждения выбора. Теперь введите поправку (коррекцию): клавишей ▲ увеличивайте (+), а клавишей ▼ уменьшайте (-) изначальное нулевое значение на требуемую величину поправки (коррекции). Совет: отдельные длительные (более 1с) нажатия клавиш ▲ и ▼ позволяют ускорить процесс введения поправки (коррекции). *В нашем примере (п.6.8.2.) на мере твёрдости с номинальным значением 47,3HRC твердомер показал* х *=41,2HRC, т.е. твердомер занижает показания эталонной меры твёрдости (аналогия: как часы отстают от эталонного времени на 6,1 мин). Нам нужно ввести положительную* 

> *поправку (коррекцию) в 6,1HRC (аналогия: прибавить-подвести время вперёд на часах на 6,1 мин). При помощи клавиши ▲ увеличиваем (+) значение поправки (коррекции) от нулевого значения (00.0) до значения (06.1).* Нажмите клавишу ► для завершения.

6.6.6. Нажмите клавишу ► повторно когда на экране значок галочки "√" и процесс калибровки завершён. Для быстрого выхода в режим измерения твёрдости нажмите длительно (более 1с) клавишу ▼. На дисплее появится значок (±) Калибровка произведена.

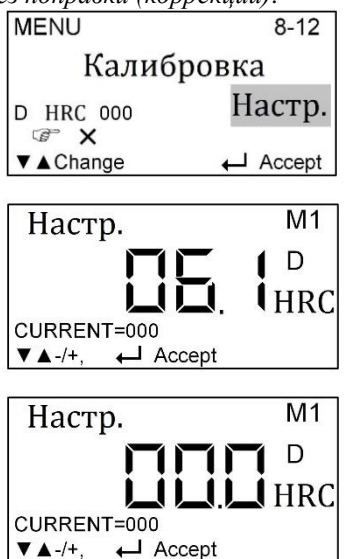

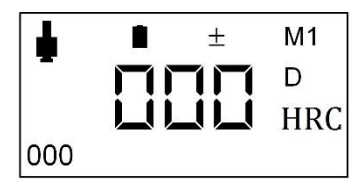

- 6.6.7. Проведите контрольную серию из 5 измерений на эталонной мере твёрдости и сравните полученное откалиброванным твердомером среднее значение  $(\overline{x})$ с номинальным значением меры твёрдости. Полученное среднее значение  $(\bar{x})$ должно соответствовать номинальному значению меры твёрдости в пределах погрешности твердомера (п. 3.): например на мере твёрдости с номинальным значением 47,3HRC твердомер показал  $\bar{x}$  =45,5HRC, что укладывается в допустимый диапазон погрешности ±2 HRC. Если полученное среднее значение (х) превышает предел погрешности твердомера, то процедуру КАЛИБРОВКИ следует произвести повторно. **Важно!** 
	- Перед калибровкой рекомендуется установить заводские настройки п.6.9.3. Если вы этого не делаете, то обязательно убедитесь, что в настройках меню "Материал" установлен параметр **М1 – Сталь и литая сталь** п.6.4.2.
	- Если ранее вы уже проводили калибровку твердомера, то при проведении повторной калибровки без сброса к заводским настройкам новую поправку (коррекцию) необходимо добавить/убавить к/от прежней калибровки. В нашем примере к прежней

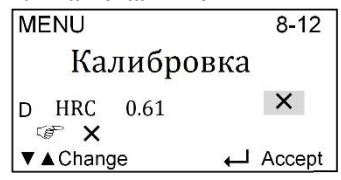

калибровке 6,1HRC необходимо добавить/убавить новое значение необходимой поправки (коррекции).

- При измерении твёрдости прибор не использует переводные таблицы для перевода значений из одной шкалы твёрдости в другую. По этой причине перед измерением твёрдости **ОБЯЗАТЕЛЬНО** необходимо произвести калибровку твердомера на мерах твёрдости именно той шкалы твёрдости и того диапазона твёрдости, по которым будет производиться измерение.
- Калибровка для датчика типа D и датчика типа DL производиться **РАЗДЕЛЬНО**. Перед калибровкой выберите тип установленного датчика (D или DL) согласно п.6.4.1.
- При калибровке твердомера на стандартизированных мерах твёрдости всегда должен быть установлен параметр **М1 – Сталь и литая сталь**.

*Помимо стандартизированных мер твёрдости по шкалам HRC, HB, HV, HSD для калибровки твердомера разрешено использовать собственные образцы твёрдости предприятия, например для латуни, меди и др. металлов. Перед калибровкой по собственным образцам твёрдости предприятия необходимо установить тип измеряемого материала – п.6.1.2.*

### <span id="page-41-0"></span>6.7. ТВМ 1800. Раздел УСТАНОВКА НАСТРОЕК.

6.7.1. ЗВУК.

Клавишами ▲ и ▼ выберите значок крестика "**X**" для отключения звука или значок галочки "√" для включения звукового сигнала в процессе измерений. Однократный сигнал оповещает об окончании каждого измерения, двукратный сигнал оповещает о завершении последнего измерения из установленного количества измерений для вычисления среднего значения ( $\bar{x}$ ) п.6.2.1. и выходе за установленные пределы значений MIN и MAX п.6.2.2. Нажмите клавишу ► для подтверждения выбора.

6.7.2. НАСТРОЙКИ

### Клавишами ▲ и ▼ выберите

- Значок выход для выхода из режима,
- "**Персон настр**" для установки персональных настроек твердомера: тип датчика, тип материала, выборка для вычисления среднего значения (х), пределы значений MIN и **MAX**

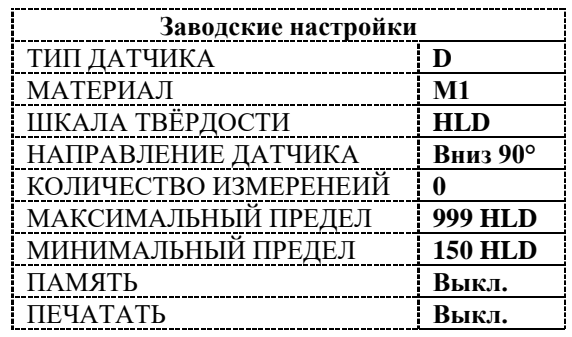

• "**Сохр персон**" для

сохранения персональных настроек твердомера.

• "**Заводс настр**" для сброса всех персональных настроек и возвращения к заводским настройкам твердомера – рекомендуется при проведении калибровки п.6.5.

6.7.3. № измерения.

Функция счётчика для контроля количества измерений твёрдости, которые произвёл твердомер – необходимо для обслуживания твердомера согласно п.8. Клавишами ▲ и ▼ выберите

- Значок выход для выхода из режима,
- "**Удалить**" для удаления всех данных и сброса счётчика в нулевое положение.

6.7.4. О приборе.

Клавишами ▲ и ▼ выберите для просмотра:

- Серийный номер твердомера (SN)
- Дата изготовления твердомера
- Версия программного обеспечения (VER)
- Значок выход  $\epsilon$  для выхода из режима

### 6.8. ТВМ 1800. Режим измерения твёрдости.

<span id="page-42-0"></span>Перед началом измерения твёрдости обеспечьте надлежащие условия для проведения контроля твёрдости – п.2.

Откалибруйте твердомер на мере твёрдости того диапазона, в котором будет производится измерение твёрдости контролируемого изделия. Если Вам неизвестен диапазон твёрдости контролируемого изделия, то сперва произведите пробное измерение твёрдости (не менее 5 измерений) изделия и, определив диапазон его твёрдости, откалибруйте твердомер на мере твёрдости этого диапазона.

6.8.1. Взвод датчика.

Нажмите Взводящую трубку, сместив её вдоль Направляющей трубки до упора. Боёк будет захвачен внутренним механизмом (слышен щелчок). Отпустите Взводящую трубку и она вернётся в исходное положение.

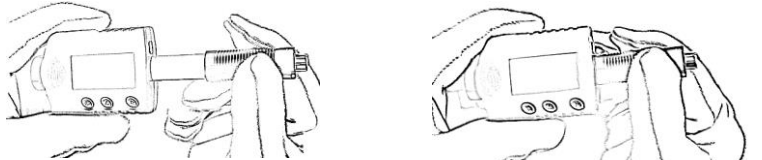

6.8.2. Установка датчика.

Держась за нижний край твердомера (между большим и указательным пальцами) плотно прижмите опорное кольцо твердомера перпендикулярно к измеряемой поверхности.

Не плотно прижатый к измеряемой поверхности твердомер может давать некорректные показания из-за наличия воздушного зазора между поверхностью опорного кольца и контролируемого изделия. Если измеряемая поверхность изогнута – используйте опорные кольца и насадки из дополнительной комплектации твердомера.

6.8.3. Измерение твёрдости.

Плавно нажмите Спусковую кнопку. Боёк удариться об измеряемую поверхность и измеренное значение твёрдости отобразиться на дисплее. Будьте аккуратны, чтобы в момент нажатия кнопки не произошло дёргание твердомера или измеряемого изделия – любое отклонение от перпендикулярной оси датчика к зоне измерения приводит к некорректному результату измерения.

**Настоятельная рекомендация. Никогда не делайте мгновенных заключений по 1-у, 2-м или 3-м измерениям твёрдости. Проведите серию из множества измерений. Проанализируйте полученные результаты**:

- Разброс измеренных значений твёрдости небольшой (в пределах погрешности твердомера) и стабилен – измерения проведены корректно. *Пример: полученные результаты измерений стабильны и лежат в пределах шкалы Бринелля в диапазоне от 197 HB до 206 HB*.
- Разброс измеренных значений твёрдости небольшой (в пределах погрешности твердомера), но малая часть измеренных значений выходит за

пределы погрешности твердомера – измерения в целом проведены корректно, редкие некорректные измерения (выходящие за пределы погрешности) необходимо удалить из статистики подсчёта среднего значения п. 6.2.1. *Пример: основная масса полученных результатов измерений лежит в пределах шкалы Бринелля в диапазоне от 197 HB до 206 HB и редкие некорректные измерения со значениями 171 НВ, 219НВ и т.п*.

• Разброс измеренных значений твёрдости может увеличиваться, если увеличивается расстояние между точками замера – величина твёрдости зачастую неоднородна по поверхности изделия. Чем выше сосредоточенность точек замера (т.н. "кучность"), тем стабильнее и ниже разброс измеренных значений. Однако очень важно не забывать, что замер в одной и той же точке (попадание ударного бойка в лунку и ближайшую окрестность прошлого попадания) категорически запрещён.

### **ТВМ-УД**

#### **Питание твердомера.**

Питание твердомера осуществляется от элементов питания тип АА: батареек или аккумуляторов. Для зарядки аккумуляторной батареи используйте зарядное устройство из комплектации, либо иное изделие с аналогичными характеристиками. Для продления работы аккумулятора твердомер оснащён функцией автоматического выключения. Если не производить измерений или работы с электронным блоком в течении 3 мин, то питание твердомера автоматически отключиться.

**ВАЖНО! Не начинайте измерять твёрдость изделия пока не проверите точность измерений твердомера на мере твёрдости именно той шкалы твёрдости и того диапазона твёрдости, в пределах которого будет производиться измерение твёрдости контролируемого изделия. При необходимости произведите калибровку твердомера.** 

Для измерения твёрдости в шкалах Роквелл, Бринелль и Виккерс твердомер необходимо откалибровать на соответствующих мерах твёрдости Роквелл, Бринелль и Виккерс. Вы можете провести калибровку самостоятельно при наличии мер твёрдости или заказать меры твёрдости как дополнительную комплектацию твердомера.

### 6.9. ТВМ-УД. Начало работы.

<span id="page-43-0"></span>Подключать датчики к электронному блоку и менять их в процессе работы необходимо только при выключенном приборе.

Подсоединить выбранный датчик (ультразвуковой или динамический) к разъёму на верхней торцевой стенке электронного блока. Гнездо LEMO

В приборе используются разъемы типа LEMO, которые состоят из двух частей: гнездо на корпусе прибора и штекер на кабеле. Разъём на кабеле вставить в разъем на корпусе прибора без усилия, до совпадения его

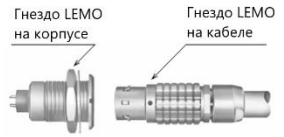

ключа с пазом в разъёме на корпусе (точка красного цвета, нанесенная на корпус) и, не прилагая лишних усилий, вставить до упора.

**Внимание!** При отсоединении разъема ни в коем случае нельзя тянуть за **водинении разъема ни в коем** случае нельзя тянуть за кабель, а только за рифленую область разъема на кабеле.

Включить твердомер путём кратковременного нажатия красной клавиши питания «ВКЛ/ВЫКЛ». Экран примет вид, аналогичный представленному.

После включения прибор перейдет в измерительный режим (основной).

В случае, если напряжение питания окажется ниже рабочего, то на индикаторе появится надпись «БАТАРЕЯ РАЗРЯЖЕНА». Выключить прибор, произвести замену или зарядку элементов питания, включить прибор.

Для выбора шкалы твёрдости, по которой будет проводиться измерение, клавишами "Стрелка вверх" и "Стрелка вниз" установить курсор на надпись "ШКАЛА", нажать клавишу "Ввод". Вид экрана представлен на Рисунке.

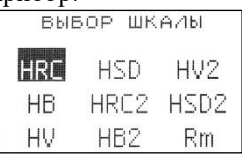

**HRC** 

ЗАПИСЬ

MEHЮ

Выбрать клавишами "Стрелка вверх" и "Стрелка вниз" нужную шкалу, для подтверждения выбора нажать клавишу "Ввод", прибор перейдёт в измерительный режим.

6.10. ТВМ-УД. Работа с датчиком ультразвуковым тип У.

<span id="page-44-0"></span>Осторожно установить датчик на испытуемую поверхность, не допуская удара о деталь. Обхватить датчик одной или двумя руками и нажать на торец корпуса датчика в направлении контролируемой поверхности. **Не прилагать при этом боковых усилий, т. е. исключить возможность бокового скольжения и царапания поверхности!**

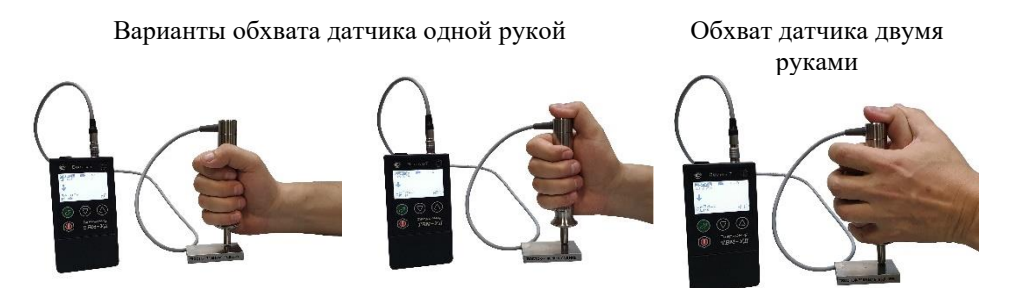

После прижатия датчика прозвучит одиночный сигнал, а на индикаторе появится сообщение " ПОДНЯТЬ ДАТЧИК ".

Поднять датчик так, чтобы наконечник индентора не касался изделия. После подъёма датчика прозвучит двойной короткий сигнал, сообщающий об окончании измерения, а на индикаторе появится номер измерения в данной серии (в верхнем правом углу)  $N=1$ , а в центре экрана текущее измеренное значение маленькими

Если результат измерения будет находиться вне пределов диапазонов измерений, вместо цифр в центре экрана может появиться сообщение "ИЗМЕРЕНИЕ НЕВОЗМОЖНО. Это измерение не будет учтено прибором при дальнейшем расчёте среднего значения твёрдости.

### 6.11. ТВМ-УД. Работа с датчиком динамическим тип Д.

<span id="page-45-0"></span>Для удобства работы с динамическим датчиком рекомендуется вставить электронный блок в кожаный чехол, предварительно закрепив шомпол в нижней части чехла. Для этого необходимо расстегнуть чехол, затем вставить шомпол тонкой частью в отверстие с внутренней стороны клапана чехла, вставить прибор и застегнуть чехол.

Далее необходимо указать пространственное положение датчика в момент измерения, т. к. гравитация влияет на движение бойка в динамическом датчике и для точности измерений необходимо ввести автоматическую коррекцию измеряемых прибором показаний. Клавишами "Стрелка вверх" и "Стрелка вниз" подвести курсор к значку "Стрелка" в левой части экрана, её положение будет соответствовать положению датчика, нажать клавишу "Ввод". На экране появится надпись:

"ПОЛОЖЕНИЕ ДАТЧИКА" и стрелка, указывающая направление "выстрела" датчика. Клавишами "Стрелка вверх" и "Стрелка вниз" установить необходимое положение датчика и нажать клавишу "Ввод", прибор перейдёт в измерительный режим.

Взвод датчика – вставьте шомпол в основание ударного датчика чтобы нажать на боёк и сжать внутреннюю пружину до тех пор, пока боёк не защёлкнется внутренним цанговым механизмом (слышен тихий щелчок захвата).

Установка датчика – держась за нижний край датчика (между большим и указательным пальцами) плотно прижмите его перпендикулярно к измеряемой поверхности. Не плотно прижатый к измеряемой поверхности датчик может давать некорректные показания из-за наличия воздушного зазора между опорной поверхностью датчика и контролируемого изделия. **Плавно** нажмите Спусковую кнопку. Боёк удариться об измеряемую поверхность и измеренное значение твёрдости отобразиться на дисплее. Будьте аккуратны, чтобы в момент нажатия кнопки не произошло дёргание датчика или измеряемого изделия – любое

цифрами.

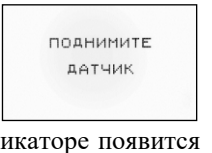

65.0

**HRC** 

馬乗乗

ЗАПИСЬ

MEHIO

 $N = 8$ сврос ШКАЛА ИЗМЕРЕНИЕ<br>НЕВОЗМОЖНО ЗАПИСЬ<br>МЕНЮ **HRC** 

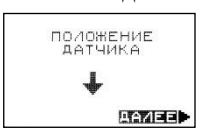

отклонение от перпендикулярной оси датчика к зоне измерения приводит к некорректному результату измерения.

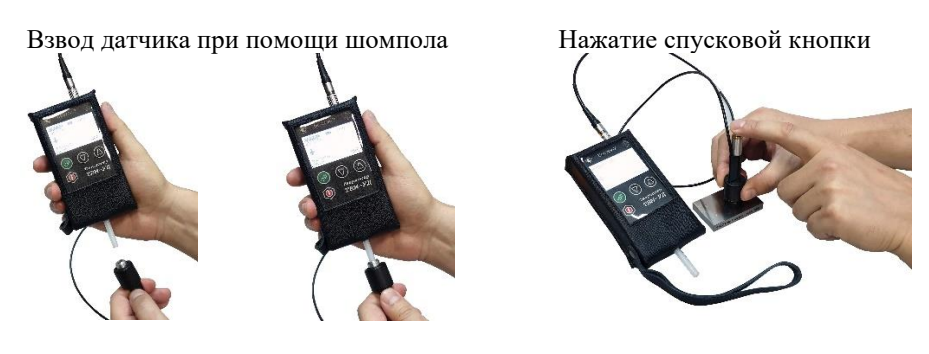

После "выстрела" на индикаторе прибора появится номер измерения в данной серии (в верхнем правом углу) N=1, а в центре экрана GSPOG

текущее измеренное значение маленькими цифрами.

Если результат измерения будет находиться вне пределов диапазонов измерений, вместо цифр в центре экрана может появиться сообщение "ИЗМЕРЕНИЕ НЕВОЗМОЖНО". Это измерение не будет учтено прибором.

Начиная с четвёртого "выстрела" в центре экрана может быть отображено крупными цифрами статистически обработанное значение твёрдости в случае, если разброс измерений S, учтённых прибором, будет меньше 4,0 % N=7<br>5=2.4% (см. п. 6.12). Это измерение не будет учтено прибором при дальнейшем расчёте среднего значения твёрдости. ВАЛИСЬ **HRC** 

### 6.12. ТВМ-УД. Работа с данными измерений.

<span id="page-46-0"></span>При использовании любого из датчиков (ультразвукового или динамического – здесь и далее по тексту инструкции применимы к любому из датчиков) количество производимых измерений твёрдости можно увеличить вплоть до 30 измерений в каждой серии. Благодаря этому повышается качество вычисления среднего значения твёрдости контролируемого изделия.

**Перед началом новой серии измерений необходимо сделать "сброс".** Для этого клавишами "Стрелка вверх" и "Стрелка вниз" в **HELLE** N=O основном режиме установить курсор на надпись "СБРОС" в левом верхнем углу экрана и нажать клавишу "Ввод". При этом серия будет прервана, обнулится счетчик измерений N=0, а также ЗАПИСЬ<br>МЕНЮ **HRC** 

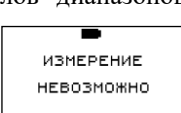

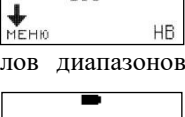

 $189$ 

巴

очистятся поля результатов измерений и разброса измерений S. Далее провести измерения согласно п.п. 6.11-6.13.

индикатора будет отображаться оценка разброса измерений, учтённых прибором в текущей серии, S (выражено в процентах).

**HRC** меньше 9,9 % то статистически обработанное среднее арифметическое значение твёрдости  $x$  = будет отображаться в верхнем правом углу экрана.

Если разброс измерений S превышает 10%, то обработанный результат не будет отображаться на индикаторе.

### 6.13. ТВМ-УД. Работа с памятью прибора.

<span id="page-47-0"></span>Прибор позволяет записать в память, сохранять при выключении питания и затем просмотреть до 2000 результатов измерения с разбивкой на 1-200 "страниц" и возможностью передачи в ПК.

Запись результатов в память осуществляется в основном режиме измерений. Последовательность действий при записи результатов в память:

• провести серию измерений до появления результатов в центре индикатора крупными цифрами;

• клавишами "Стрелка вверх" и "Стрелка вниз" установить курсор на строку ЗАПИСЬ в левой части экрана и нажать клавишу "Ввод". После этого на индикаторе появится номер (адрес) ячейки и текущей "страницы" памяти, в которую записан результат.

Для того чтобы вернуться в основной измерительный режим нужно нажать клавишу "Ввод".

Режим просмотра результатов, записанных в память прибора.

В основном режиме клавишами "Стрелка вверх" и "Стрелка вниз" установить курсор на надпись "МЕНЮ" и нажать клавишу "Ввод". На экране появится меню, включающее в себя работу с памятью, передачу данных на РС и калибровку.

Для просмотра данных клавишами "Стрелка вверх" и "Стрелка вниз" установить курсор на надпись "ПРОСМОТР" и нажать "Ввод". При этом курсор перейдет на номер отображаемой страницы (СТР. ххх), клавишами "Стрелка вверх" и "Стрелка вниз" выбрать страницу, нажать ввод. Курсор перейдет на номер просматриваемой ячейки (ЯЧ. ууу), клавишами "Стрелка вверх" и "Стрелка вниз" выбрать номер ячейки. В строке под надписями СТР. и ЯЧ. будет отображаться значение твердости, записанной в соответствующие страницу и ячейку.

В случае, если в памяти не окажется ни одной записи, то экран будет выглядеть следующим образом:

馬段県 Для удобства работы пользователя в верхнем правом углу  $N = 17$ 

ЗАПИСЬ<br>МЕНЮ Если разброс учтённых измерений в серии будет более 4,0 %, но

СТРАНИЦА<br>ЯЧЕЙКА  $\frac{1}{1}$ 風話する

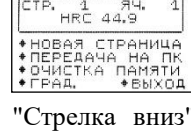

**Fighterman** 

alematica e НЕТ ЗАПИСЕИ

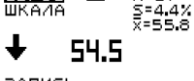

Открытие новой страницы в памяти прибора.

В основном режиме клавишами "Стрелка вверх" и "Стрелка вниз" установить курсор на надпись "МЕНЮ" и нажать клавишу "Ввод". На экране появится меню, включающее в себя работу с памятью, передачу данных на РС и калибровку.

Клавишами "Стрелка вверх" и "Стрелка вниз" установить курсор на надпись: "НОВАЯ СТРАНИЦА" и нажать клавишу "Ввод". На индикаторе появится надпись "СТРАНИЦА" и номер новой странице.

*Примечание. Новую страницу можно открыть только в том случае, если в предыдущую страницу был записан хотя бы один результат измерений.*

Нажать клавишу "Ввод" и прибор перейдет в измерительный режим.

#### **Очистка памяти.**

В случае необходимости очистки памяти прибора необходимо:

В основном режиме клавишами "Стрелка вверх" и "Стрелка вниз" установить курсор на надпись "МЕНЮ" и нажать клавишу "Ввод". На экране появится меню, включающее в себя работу с памятью, передачу данных на РС и калибровку.

Клавишами "Стрелка вверх" и "Стрелка вниз" установить курсор на надпись: "ОЧИСТКА ПАМЯТИ" и нажать "Ввод". На индикаторе прибора будет выдано сообщение.

Клавишами "Стрелка вверх" и "Стрелка вниз" установить курсор на надпись "ДА" и нажать клавишу "Ввод". Через 3-4 секунды на индикаторе прибора будет выдано сообщение и прибор перейдет в измерительный режим.

#### **Режим передачи данных на ПК.**

Для подготовки передачи результатов измерений на ПК,

необходимо переписать на жёсткий диск ПК файл TVM\_UD.exe и драйвер виртуального СОМ порта CP210x\_DRIVER.exe, входящие в состав поставляемого программного обеспечения – размещён на странице прибора ТВМ-УД сайта www.vostok-7.ru

Для передачи данных:

• сначала установить драйвер виртуального СОМ порта. Для этого запустить файл CP210x\_DRIVER.exe;

После завершения работы мастера установки драйвера откройте диспетчер устройств

Пуск -> Панель управления -> система -> оборудование -> диспетчер устройств (для Win XP)

В ветке Порты должен появиться COM порт с автоматически назначенным номером

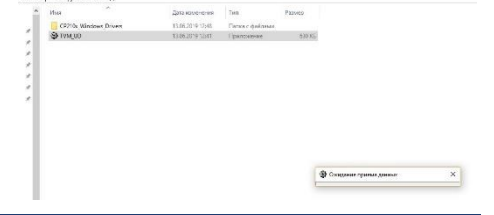

дA **HET** 

ВНИМАНИЕ! BCE SANNCH

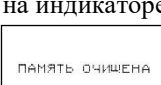

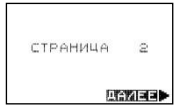

• присоединить кабель с переходником, входящий в комплект, к разъему USB ПК и электронному блоку прибора;

запустить программу TVM UD.exe с жесткого диска;

• в окне запущенной программы на ПК выбрать тот номер COM порта, который был автоматически назначен Windows. Нажать клавишу "Ok", появится окно "Ожидание приема данных".

В основном режиме клавишами "Стрелка вверх" и "Стрелка вниз" установить курсор на надпись "МЕНЮ" и нажать клавишу "Ввод". На экране появится меню, включающее в себя работу с памятью, передачу данных на ПК и калибровку.

Клавишами "Стрелка вверх" и "Стрелка вниз" установить курсор на надпись: "ПЕРЕДАЧА НА ПК" и нажать клавишу "Ввод". На индикаторе появится надпись: "ПЕРЕДАЧА НА ПК".

В окне программы на мониторе ПК появиться сообщение "Прием данных";

• после окончания приёма данных программа предложит сохранить их на жесткий диск в формате "rtf" под любым именем. После сохранения данных программа откроет файл результатов для дальнейшего редактирования. Сама же программа приема данных будет закрыта. После окончание передачи данных прибор перейдет в измерительный режим.

# 6.14. ТВМ-УД. Раздел КАЛИБРОВКА.

<span id="page-49-0"></span>Калибровка позволяет восстановить точность показаний твердомера при возможном износе механических частей датчика (пружина, боёк) в процессе эксплуатации.

Процесс калибровки представляет собой приведение в соответствие (равенство) СРЕДНЕГО значения меры твёрдости (вычисленного твердомером) и её номинального значения (выгравировано на мере твёрдости). Калибровка по шкалам твёрдости HRC, HB, HV, HSD и пр. позволяет ввести поправку (коррекцию) к калибровке твердомера по шкале HLD, установленной предприятием-изготовителем. Прибор поставляется с заводской калибровкой для измерений твёрдости низколегированных углеродистых сталей.

При необходимости измерения твёрдости других материалов, либо проведение измерений по шкалам, не запрограммированным ранее в приборе, возможно их программирование пользователем на шкалы HRC2, HB2, HV2, HSD2 предусмотренные в приборе, а также корректировка точности уже запрограммированных шкал, при её снижении со временем, путём проведения калибровки. Калибровка заключается в программировании прибора на определённую шкалу твёрдости по эталонным мерам твёрдости. Для калибровки по шкалам HRC, HB, HSD, HRC2, HB2, HSD2 необходимо 3 (три) меры твёрдости, а по шкалам HV и HV2 – 4 (четыре) меры твёрдости. Шкала Rm не калибруется, так как её значения пересчитываются из шкалы НВ.

6.14.1. Процесс калибровки производится следующим образом:

6.14.1.1. Включить прибор и выбрать шкалу твёрдости (согласно п. 6.9.), по которой необходимо провести калибровку.

6.14.1.2. В основном режиме клавишами "Стрелка вверх" и "Стрелка вниз" установить курсор на надпись "МЕНЮ" и нажать клавишу "Ввод".

На экране появится меню, включающее в себя работу с памятью, передачу данных на ПК и калибровку.

Клавишами «Стрелка вверх" и "Стрелка вниз" установить курсор на надпись "Калибр." и нажать клавишу "Ввод". На экране появится сообщение «**Внимание! Калибровка**».

Нажать клавишу "Ввод". Прибор перейдет в режим калибровки.

В режиме калибровки в левой части экрана отображаются МЕРА1, МЕРА2 и т. д. напротив которых отображаются значения

твёрдости соответствующих мер. С ВОЗРАСТАНИЕМ НОМЕРА МЕРЫ ДОЛЖНО УВЕЛИЧИВАТЬСЯ ЕЁ ЗНАЧЕНИЕ ТВЁРДОСТИ.

6.14.1.3. Чтобы провести калибровку по любой из мер твёрдости, следует сделать следующее подготовительные операции:

- Клавишами "Стрелка вверх" и "Стрелка вниз" установить курсор на надпись "СБРОС" и нажать клавишу "Ввод.
- Клавишами "Стрелка вверх" и "Стрелка вниз" подвести курсор к надписи соответствующей меры и нажать клавишу "Ввод". Курсор перейдет на значение меры твёрдости, клавишами "Стрелка вверх" и "Стрелка вниз" установить номинальное значение меры твёрдости (выгравировано на её боковой поверхности) и нажать клавишу "Ввод". При этом в памяти прибора сохранится номинальное значение меры твёрдости.

6.14.1.4. При калибровке динамического датчика

- датчик установить на поверхность соответствующей меры твёрдости, прижать основание датчика одной рукой, а другой нажать на спусковую кнопку. После соударения ударника с контролируемой поверхностью на индикаторе прибора появится номер измерения (в верхней центральной части индикатора)  $N=1$ , а в верхнем правом углу Н=\*\*\*, где \*\*\* - значение твёрдости в условных единицах (справочно – шкала HLD).
	- 6.14.1.5. При калибровке ультразвукового датчика
- осторожно установить датчик на испытуемую поверхность, не допуская удара о деталь. Затем нажать на торец корпуса датчика в направлении контролируемой поверхности. Не стоит прилагать при этом излишних усилий. После прижатия датчика прозвучит одиночный сигнал.

Поднять датчик так, чтобы наконечник индентора не касался изделия. После подъёма датчика прозвучит двойной короткий сигнал, сообщающий об окончании измерения, а на индикаторе появится номер измерения N=1, а также H=\*\*\*, где \*\*\* значение твёрдости в условных единицах (справочно – шкала HLD).

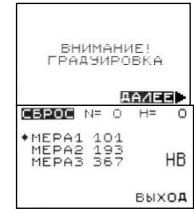

### 6.14.1.6. Начиная с **ЧЕТВЁРГОТО1)** измерения может быть отображено

статистически обработанное значение твердости *x* =\*\*\* в правом верхнем углу экрана (под значениями твёрдости Н=\*\*\*, и погрешности S=\*\*%). Это значение будет готовым для записи в память прибора. При этом на экране появится надпись "ЗАПИСЬ". Курсор будет установлен на неё.

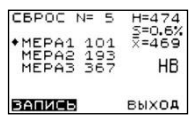

Если нажать клавишу "Ввод", то будет произведена запись этой калибровочной точки. Аналогичным образом можно произвести калибровку и на других мерах твёрдости. Если пользователь посчитает необходимым, то серию измерений можно продолжить, при этом результат и погрешность могут измениться. Длина серии не может быть больше 30 измерений. Чтобы прервать серию нужно сделать сброс. После калибровки всей шкалы клавишами "Стрелка вверх" и "Стрелка вниз" подвести курсор на надпись "ВЫХОД" и нажать клавишу "Ввод". Прибор перейдет в измерительный режим.

*1)В правом верхнем углу статистические данные (N – значение по шкале HLD, S – % разброса, <sup>x</sup> – среднее арифметическое) могут отобразиться не после ЧЕТВЁРГОТО измерения, а позднее, скажем после 5-го или 7-го измерения. Это означает что в проводимой серии измерений какие-то значения имели более 10 % разброса (п.6.12) и по этой причине были исключены из расчёта. Надпись "ЗАПИСЬ" на экране появиться только после набора четырёх достоверных замеров с минимальным разбросом и тогда вы сможете записать калибровку. Если и после 7 го измерения надпись "ЗАПИСЬ" не появилась, то не рекомендуется дальше увеличивать количество измерений в серии, а рекомендуется произвести сброс и начать новую серию измерений, перед которой тщательно ещё раз проверить что соблюдены все условия контроля твёрдости (п.2) для динамических датчиков, в первую очередь такие как:*

- *мера твёрдости надёжна притёрта к массивному основанию (не менее 3-х кг) с помощью густой консистентной смазки (напр. ЦИАТИМ – доп. заказ). Просто положить и прижать рукой меру твёрдости к массивному основанию с гладкой поверхностью недостаточно, т. к. энергия удара бойка динамического датчика очень высока – мера будет подпрыгивать, дребезжать в момент удара и замер твёрдости будет некорректным.*
- *отсутствуют воздушные пузырьки между нижним основанием меры твёрдости и поверхностью массивного основания, на котором она размещена. Зазоры могут образоваться из-за малого количества консистентной смазки, не плотного притирания меры вращательными движениями к массивному основанию, наличия раковин, вмятин, выбоин, царапин и др. повреждений на поверхностях основания меры твёрдости или массивного основания, к которому она притирается.*
	- 6.15. Проверка калибровки.

Измерьте твёрдость меры (не менее 5 измерений) и вычислите её СРЕДНЕЕ значение. Полученное значение на дисплее должно соответствовать номинальному значению меры твёрдости в пределах погрешности твердомера (п. 3.) и погрешности самой меры твёрдости. Если полученное значение превышает предел погрешности твердомера и меры твёрдости, то процедуру КАЛИБРОВКИ следует произвести повторно.

6.16. Помимо стандартизированных мер твёрдости по шкалам HRC, HB, HV и др. для калибровки твердомера разрешено использовать собственные образцы твёрдости предприятия, например для латуни, меди и др. металлов.

# 7. ОБСЛУЖИВАНИЕ И ХРАНЕНИЕ.

<span id="page-52-0"></span>Чтобы не допустить поломки прибора с ним следует обращаться осторожно, беречь от пыли, падения, загрязнения маслом и воздействия сильных магнитных полей

7.1.1. Обслуживание ударного механизма датчика динамического.

После проведения 1000…2000 измерений, пожалуйста, очистите направляющую трубку и ударный боёк с помощью щётки, входящей в базовую комплектацию твердомера:

- Отверните опорное кольцо и извлеките ударный боёк.
- Вверните щётку внутрь Направляющей Трубки по часовой стрелке до упора (аккуратно, чтобы не повредить механизм, захватывающий боёк)
- Извлеките щётку наружу тем же вращательным движением.
- Повторите эту операцию не менее 5 раз, удалив скопившуюся грязь и металлическую пыль.
- Установите на место ударный боёк и плотно закрутите опорное кольцо.
- Применение любых смазочных материалов ЗАПРЕЩЕНО!

**Датчик ультразвуковой** не требует специального обслуживания.

- 7.1.2. Обслуживание электронного блока.
- 7.1.3. КОРПУС. Для очистки корпуса от загрязнений используйте мягкую ткань. Не используйте растворители – могут быть повреждены указатели и надписи.

### 7.1.4. АККУМУЛЯТОРНАЯ БАТАРЕЯ.

- Индикатор разряда батареи начинает мигать когда осталось лишь 10% от полного заряда, тем не менее ещё некоторое время можно продолжать измерения.
- **ТВМ 1500, ТВМ-УД**. При необходимости аккумуляторная батарея и блок питания могут быть заменены на аналогичные согласно их техническим характеристикам (п.3.).
- **ТВМ 1800**. Твердомер должен быть выключен при подключении к компьютеру через кабель USB. После подключения к работающему компьютеру через кабель USB для проверки состояния зарядки аккумулятора можно включить твердомер – процесс и уровень зарядки отобразятся на дисплее.

888

7.2. Хранение.

Датчик динамический твердомера должен храниться в разряженном состоянии – нажмите Спусковую кнопку чтобы освободить пружину.

После длительного хранения (более 3 месяцев) рекомендуется сначала произвести проверку работы твердомера на мерах твёрдости и лишь затем приступать к измерению твёрдости изделий.

При длительном хранении твердомера рекомендуется производить зарядку аккумуляторной батареи не менее 1-го раза в 6 месяцев.

# <span id="page-54-0"></span>8. УСТРАНЕНИЕ НЕИСПРАВНОСТЕЙ И НЕКОРРЕКТНЫХ ИЗМЕРЕНИЙ.

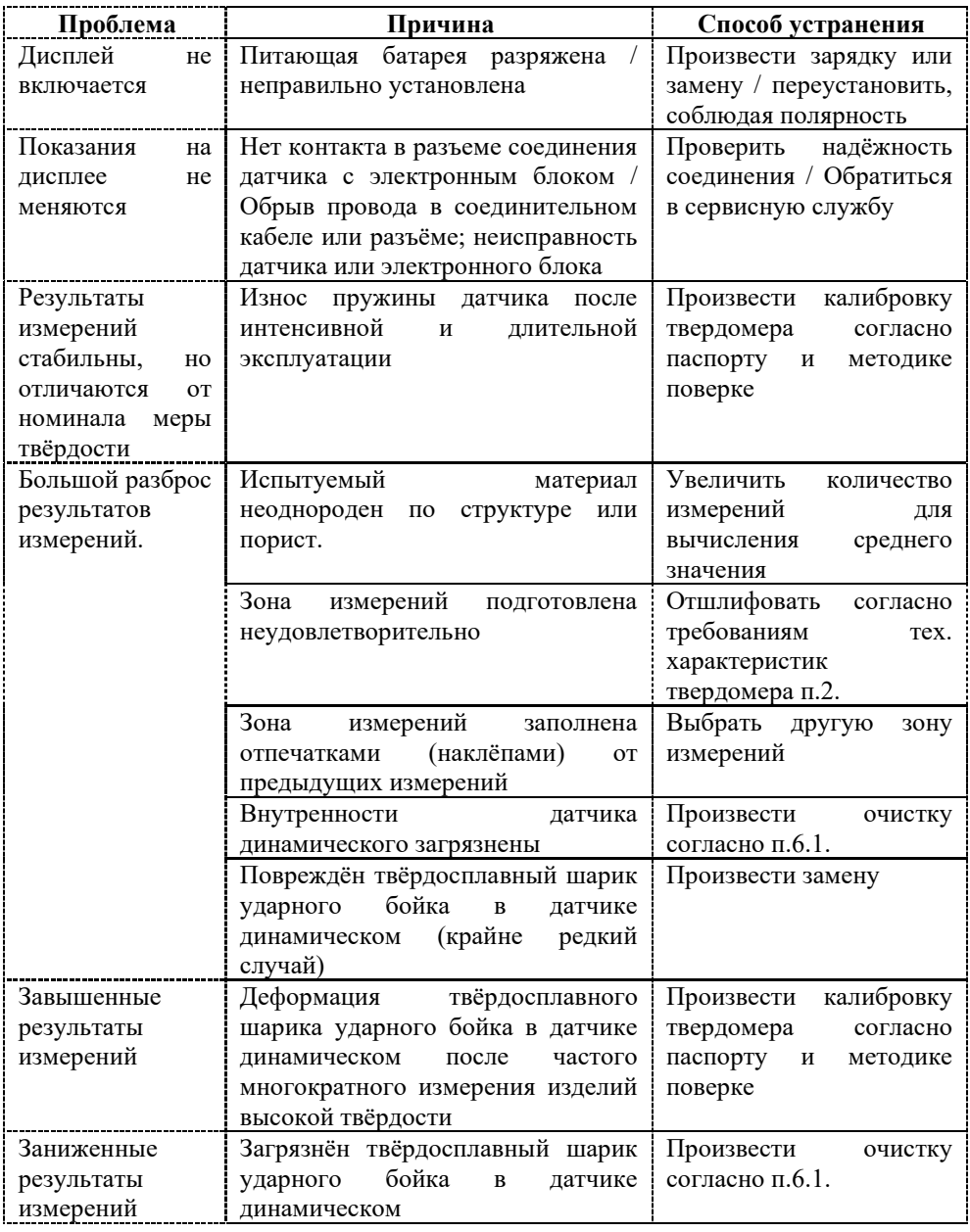

# 9. МЕТОДИКА ПОВЕРКИ МП 113-261-2019.

#### Утверждена ФГУП «УНИИМ» 17 января 2020г.

<span id="page-55-0"></span>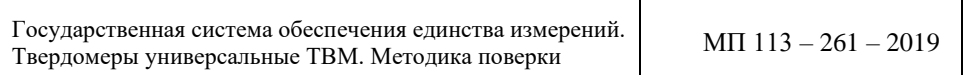

#### **1 ОБЛАСТЬ ПРИМЕНЕНИЯ**

Настоящая методика поверки распространяется на твердомеры универсальные ТВМ (далее – твердомеры), производства ООО «Восток-7», г. Москва, предназначенные для измерений твердости металлов и сплавов по шкалам Роквелла, Бринелля и Виккерса.

Настоящая методика поверки устанавливает процедуру первичной и периодической поверок твердомеров.

Интервал между поверками – один год.

#### **2 НОРМАТИВНЫЕ ССЫЛКИ**

В настоящей методике поверке использованы ссылки на следующие документы:

- Приказ Минпромторга РФ № 1815 от 02.07.2015 г. «Об утверждении Порядка проведения поверки средств измерений, требования к знаку поверки и содержанию свидетельства о поверке»;

- ГОСТ 8.064-94 ГСИ. Государственная поверочная схема для средств измерений твердости по шкале Роквелла и Супер-Роквелла;

- ГОСТ 8.062-85 ГСИ. Государственный специальный эталон и государственная поверочная схема для средств измерений твердости по шкалам Бринелля;

- ГОСТ 8.063-2012 ГСИ. Государственная поверочная схема для средств измерений твердости металлов и сплавов по шкалам Виккерса.

#### **3 ОПЕРАЦИИ ПОВЕРКИ**

3.1 При проведении поверки твердомеров выполняют операции согласно таблице 1.

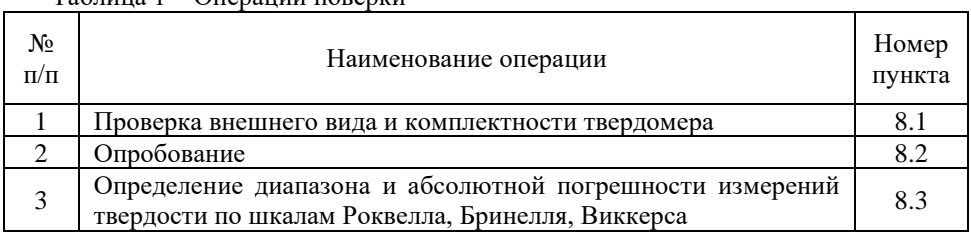

Таблица 1 – Операции поверки

3.2 Если при выполнении той или иной операции выявлено несоответствие установленным требованиям, поверка приостанавливается, выясняются и устраняются причины несоответствия, после этого поверка повторяется с операции, по которой выявлено несоответствие.

3.3 В случае повторного выявления несоответствия установленным требованиям поверку прекращают, выдается извещение о непригодности.

3.4 На основании письменного заявления владельца СИ, оформленного в произвольной форме, допускается проводить поверку отдельных автономных блоков из состава средства измерений для меньшего числа измеряемых величин или на меньшем числе поддиапазонов измерений твердости.

#### **4 СРЕДСТВА ПОВЕРКИ**

4.1 При проведении поверки применяют следующие средства поверки:

- эталонные меры твердости по шкалам Роквелла, 2-го разряда по ГОСТ 8.064-94 со значениями  $(83 \pm 3)$  HRA,  $(90 \pm 10)$  HRB,  $(25 \pm 5)$  HRC,  $(45 \pm 5)$  HRC,  $(65 \pm 5)$  HRC;

- эталонные меры твердости по шкалам Бринелля, 2-го разряда по ГОСТ 8.062- 85 со значениями (100  $\pm$  25) HB (HBW), (200  $\pm$  50) HB (HBW), (400  $\pm$  50) HB (HBW);

- эталонные меры твердости по шкалам Виккерса, 2-го разряда по ГОСТ 8.063- 2012 со значениями (450  $\pm$  75) HV, (800  $\pm$  50) HV.

- термогигрометр, диапазоны измерений относительной влажности  $(10-80)$ %, температуры (15 − 30) °С, пределы допускаемой абсолютной погрешности измерений  $\Delta = \pm 2.5 \%$ ,  $\Delta = \pm 0.7 °C$ .

4.2 При проведении поверки допускается применение средств поверки, не указанных в п. 4.1, обеспечивающих определение метрологических характеристик твердомеров с требуемой точностью.

4.3 Эталоны, применяемые при поверке, должны иметь действующие свидетельства об аттестации, средства измерений – свидетельства о поверке.

#### **5 ТРЕБОВАНИЯ К КВАЛИФИКАЦИИ ПОВЕРИТЕЛЕЙ**

К проведению поверки допускаются лица из числа специалистов, допущенных к поверке, работающих в организации, аккредитованной на право поверки СИ механических величин, и ознакомившиеся с эксплуатационной документацией на твердомеры и настоящей методикой поверки.

#### **6 ТРЕБОВАНИЯ БЕЗОПАСНОСТИ**

При проведении поверки твердомеров специальных требований безопасности не предъявляется.

### **7 УСЛОВИЯ ПОВЕРКИ И ПОДГОТОВКА К НЕЙ**

При проведении поверки должны соблюдаться следующие условия:

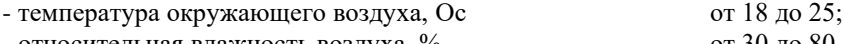

- относительная влажность воздуха,  $\%$  от 30 до 80.

#### **8 ПРОВЕДЕНИЕ ПОВЕРКИ**

#### **8.1 Проверка внешнего вида и комплектности твердомера**

8.1.1 Электронный блок, датчики, входящие в комплектность твердомера, не должны иметь следов коррозии и каких-либо механических повреждений.

8.1.2 Комплектность твердомера должна соответствовать паспорту.

#### **8.2 Опробование**

8.2.1 Включить твердомер согласно 6 паспорта.

8.2.2 На мере твердости провести измерения согласно 6 паспорта. На экране электронного блока должно появиться значение твердости меры.

#### **8.3 Определение диапазона и абсолютной погрешности измерений твердости по шкалам Роквелла, Бринелля, Виккерса**

8.3.1 Для определения диапазона и абсолютной погрешности измерений твердости по шкалам Роквелла

- для модификации ТВМ-УД использовать эталонные меры со значениями  $(25 \pm 5)$  HRC,  $(45 \pm 5)$  HRC,  $(65 \pm 5)$  HRC;

- для модификаций ТВМ 1500, ТВМ 1800 использовать эталонные меры со значениями (83  $\pm$  3) HRA, (90  $\pm$  10) HRB, (25  $\pm$  5) HRC, (45  $\pm$  5) HRC, (65  $\pm$  5) HRC.

Для определения диапазона и абсолютной погрешности измерений твердости по шкалам Бринелля для модификации ТВМ-УД, ТВМ 1500, ТВМ 1800 использовать эталонные меры со значениями (100 ± 25) НВ (HBW), (200 ± 50) НВ (HBW),  $(400 \pm 50)$  HB (HBW).

Для определения диапазона и абсолютной погрешности измерений твёрдости по шкалам Виккерса для модификации ТВМ-УД, ТВМ 1500, ТВМ 1800 использовать эталонные меры со значениями  $(450 \pm 75)$  HV,  $(800 \pm 50)$  HV.

8.3.2 На каждую эталонную меру нанести пять отпечатков, располагая их равномерно по всей рабочей поверхности. Рассчитать среднее арифметическое  $\bar{H}$ , на i-ой эталонной мере, ед. тв.

8.3.3 Определить абсолютную погрешность измерений твердости  $\Delta_i$ , ед. тв. по формуле

$$
\Delta_i = \overline{H}_i - H_{\overline{\mu}i},\tag{1}
$$

где  $\overline{H}_i$  – среднее арифметическое значение твердости, полученное с помощью твердомера, на i-ой эталонной мере, ед. тв.;

 $H_{\text{ai}}$  – действительное значение твердости i-ой эталонной меры, ед. тв.

8.3.4 Операции 8.3.2-8.3.3 провести для каждого датчика, входящего в комплектность твердомера.

8.3.5 Абсолютная погрешность измерений твердости по шкалам Роквелла, Бринелля, Виккерса должна находиться в пределах, указанных в таблице 2.

Диапазон измерений твердости соответствует заявленному значению, если погрешность измерений твердости находится в диапазоне допускаемых значений.

Таблица 2 – Диапазоны измерений и абсолютная погрешность измерений твердости по шкалам Роквелла, Бринелля, Виккерса

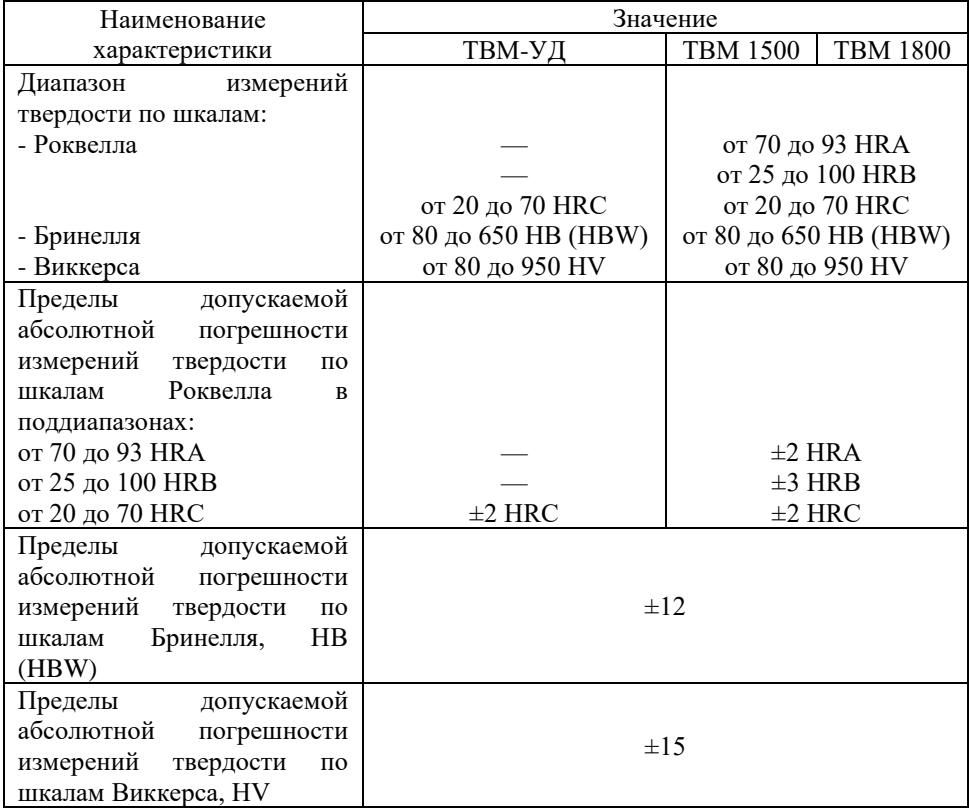

#### **9 ОФОРМЛЕНИЕ РЕЗУЛЬТАТОВ ПОВЕРКИ**

9.1 Результаты поверки оформляют протоколом, форма протокола поверки приведена в приложении А к настоящей методике поверке.

9.2 Положительные результаты поверки твердомеров оформляют согласно Приказу Минпромторга России № 1815 выдачей свидетельства о поверке.

Знак поверки наносится на свидетельство о поверке.

9.3 Отрицательные результаты поверки твердомеров оформляют согласно Приказу Минпромторга России № 1815 выдачей извещения о непригодности с указанием причин непригодности.

#### **Приложение А** (рекомендуемое) Форма протокола поверки **Протокол поверки № \_\_\_\_**

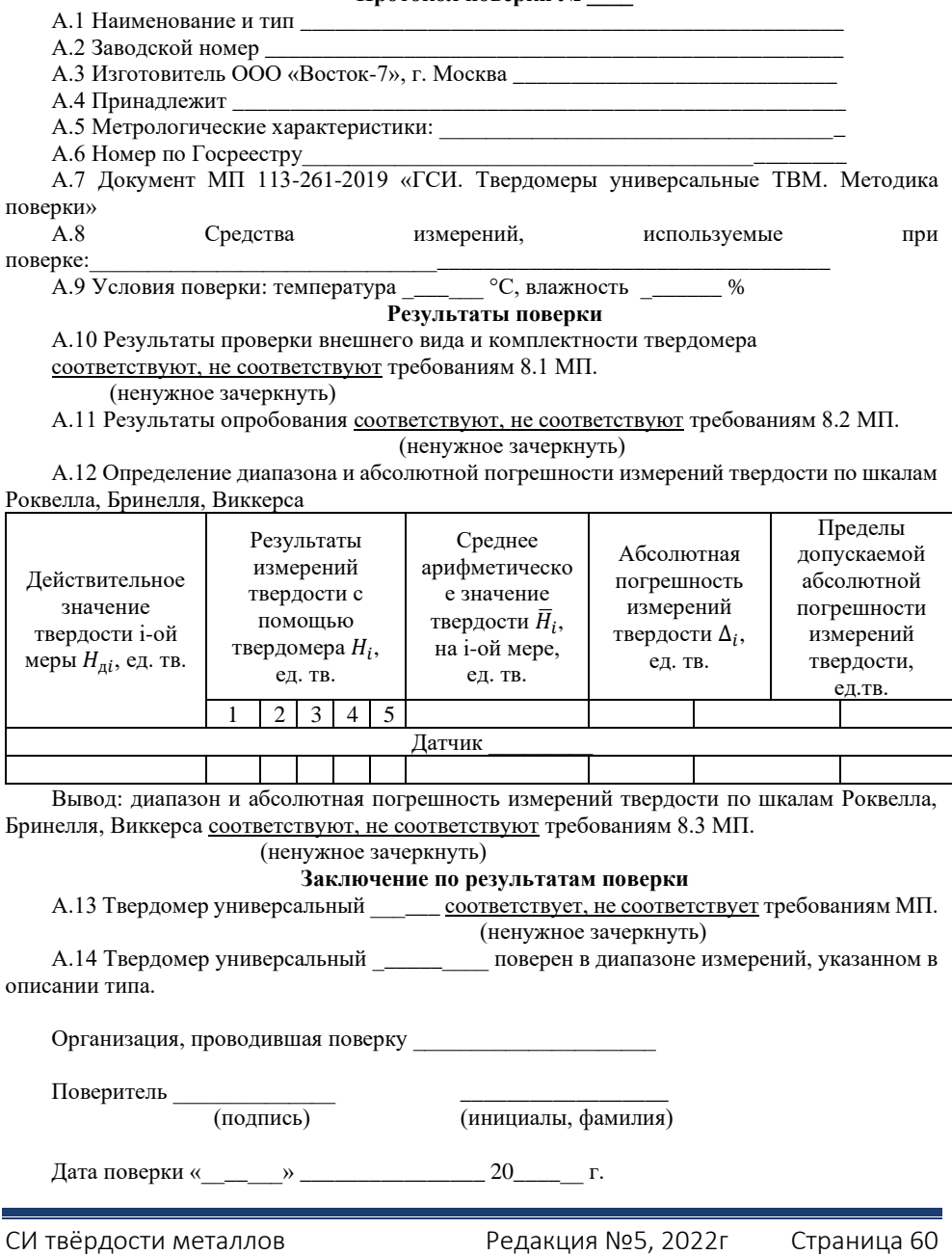

### **СВЕДЕНИЯ О ПОВЕРКЕ ТВЕРДОМЕРА**.

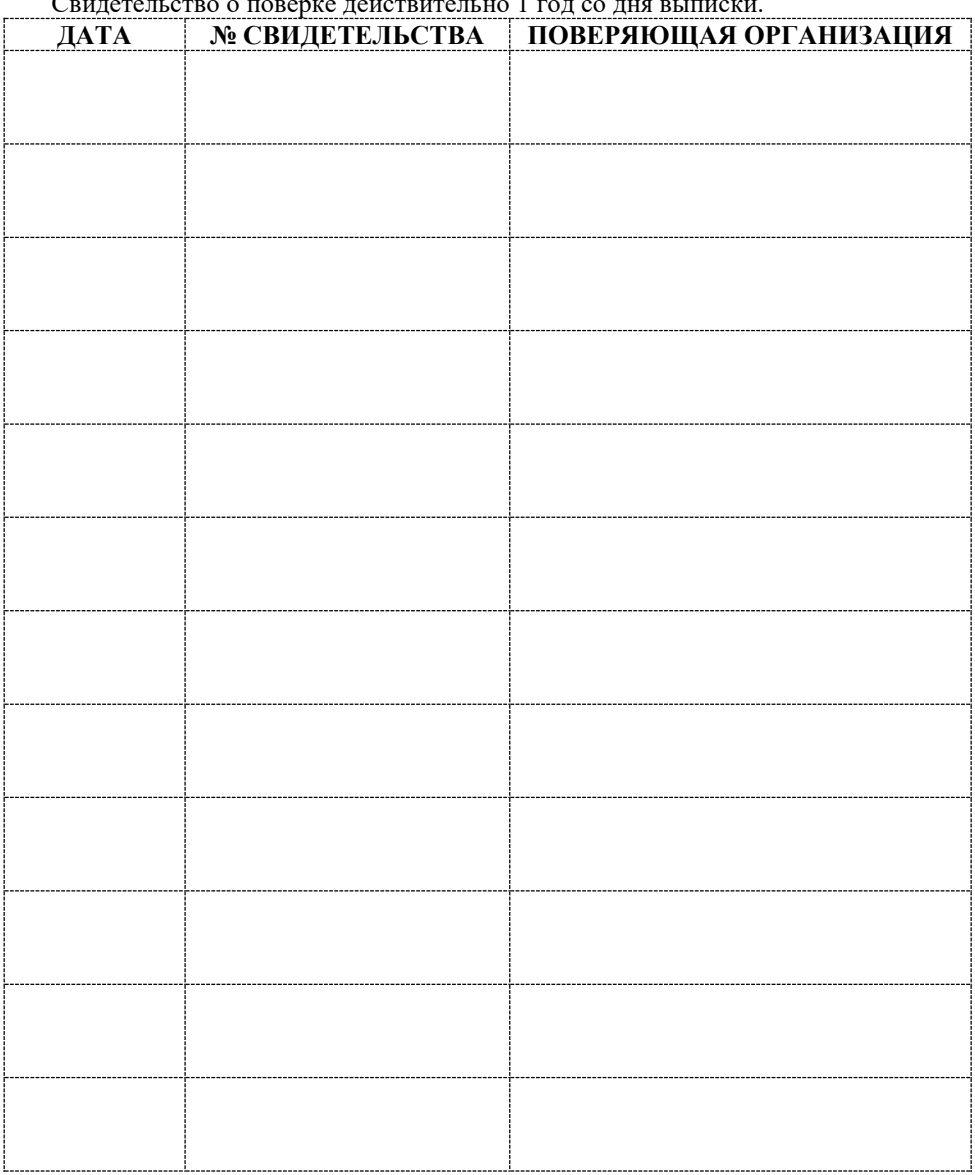

Свидетельство о поверке действительно 1 год со дня выписки.

10. Твердомеры ТВМ 1500, ТВМ 1800 И ТВМ-УД. Гарантия. Предприятие-изготовитель. Идентификационные данные.

<span id="page-61-0"></span>10.1. Гарантийный срок эксплуатации указан в технических характеристиках, отсчитывается с даты продажи и действует при соблюдении условий эксплуатации и хранения. Гарантия прекращается в случае самостоятельной разборки прибора (скрытые пломбы будут разрушены).

10.2. Производство сертифицировано по правилам «ISO 9001:2011 Системы менеджмента качества. Требования». Изготовитель: ООО «Восток-7»<br>www.vostok-7.ru Teл. +7(495) 740-06-12 info@vosto

Тел. +7(495) 740-06-12 [info@vostok-7.ru](mailto:info@vostok-7.ru)

10.3. Идентификационные данные прибора:

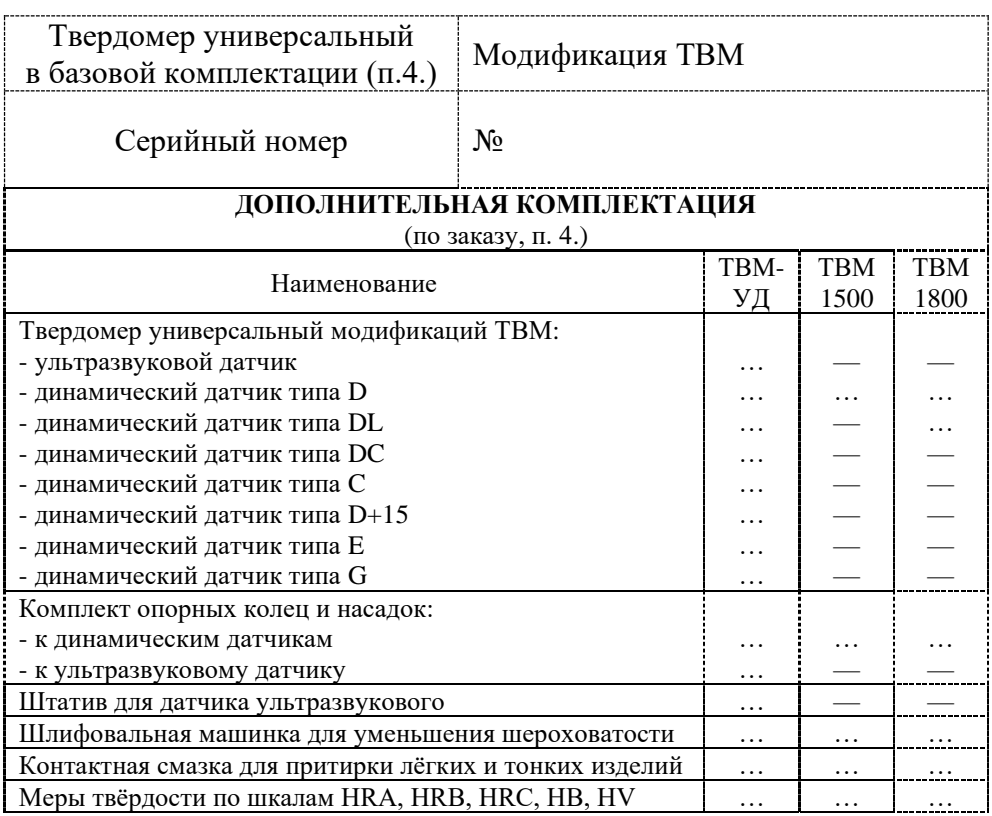

# **ДАТА ПРОДАЖИ**: ……………………………….